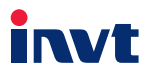

# **Operation Manual Goodrive350 Series VFD**

# **Communication Extension Card**

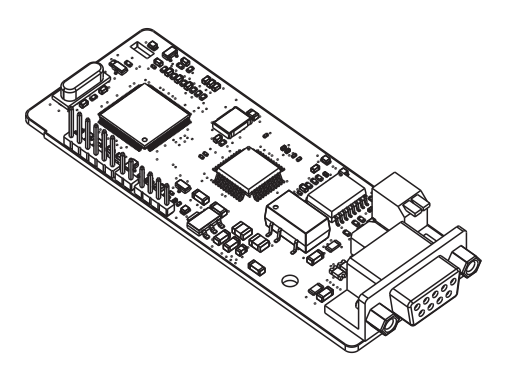

SHENZHEN INVT ELECTRIC CO., LTD.

<span id="page-1-0"></span>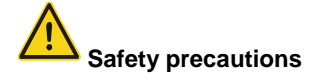

The extension card can be installed and operated only by people who have taken part in professional training on electrical operation and safety knowledge, obtained the certification, and been familiar with all steps and requirements for installing, performing commissioning on, operating, and maintaining the device, and are capable of preventing all kinds of emergencies.

Before installing, removing, or operating the communication card, read the safety precautions described in this manual and the variable-frequency drive (VFD) operation manual carefully to ensure safe operation.

For any physical injuries or damage to the device caused due to your neglect of the safety precautions described in this manual and the VFD operation manual, our company shall not be held liable.

- You need to open the housing of the VFD when installing or removing the communication card. Therefore, you must disconnect all power supplies of the VFD and ensure that the voltage inside the VFD is safe. For details, see the description in the VFD operation manual. Severe physical injuries or even death may be caused if you do not follow the instructions.
- Store the communication card in a place that is dustproof and dampproof without electric shocks or mechanical pressure.
- The communication card is electrostatic sensitive. Take measurements to prevent electrostatic discharge when performing operations involving it.
- Tighten the screws up when installing the communication card. Ensure that it is firmly fixed and properly grounded.

# **Terminology, abbreviations, and acronyms**

<span id="page-2-0"></span>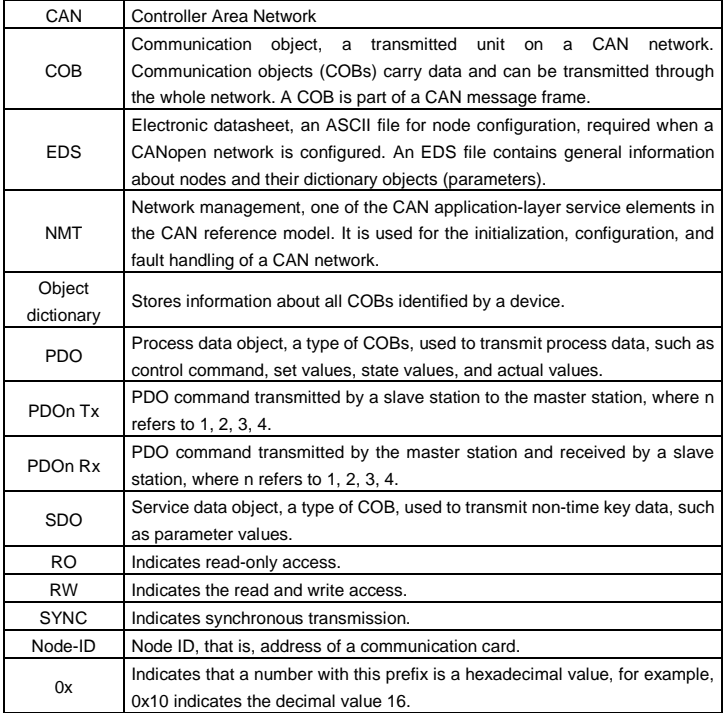

# **Contents**

<span id="page-3-0"></span>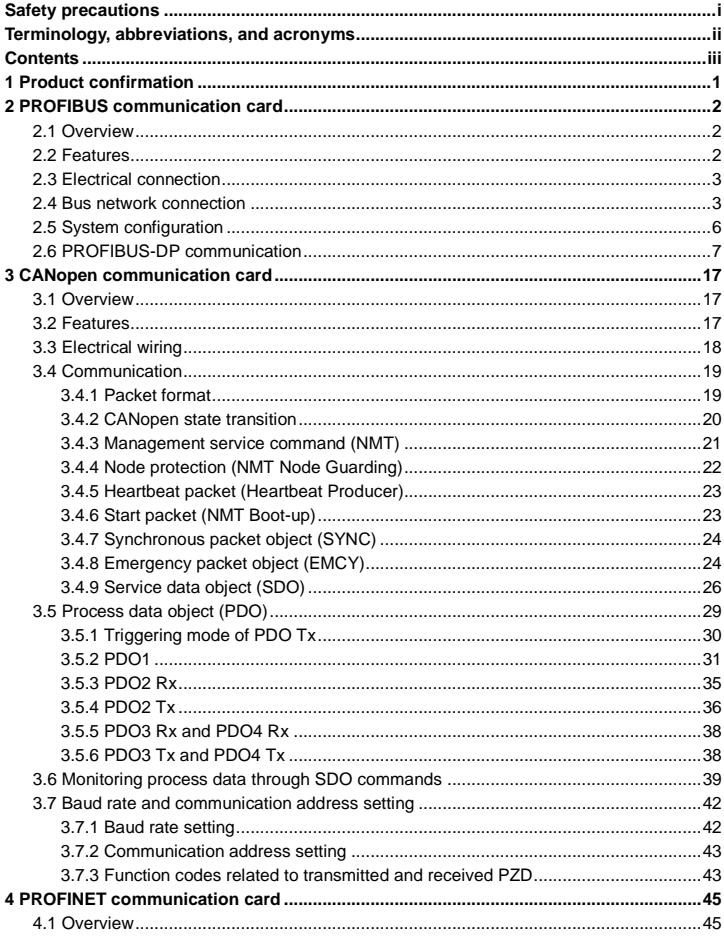

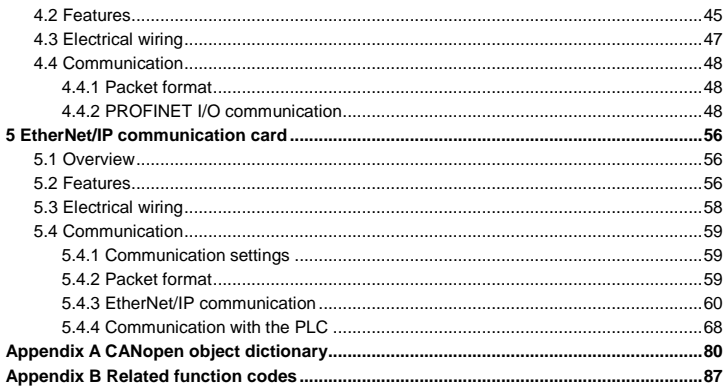

# **1 Product confirmation**

<span id="page-5-0"></span>Check the following after receiving a communication extension card product:

- Whether the communication card is damaged.
- Whether the received communication card is the one you purchase according to the bar code label on the PCB.
- Whether all the following items are contained in the product package:

One communication card, one tie wrap, one tie, one M3 screw, and one manual

If the communication card is damaged, a wrong model is delivered, or some items are missing, contact the supplier in a timely manner.

Obtain the ESD file of the communication card from INVT. The file is named *communication card model*.eds.

Confirm the environmental requirements for application.

Table 1-1 Environmental requirements

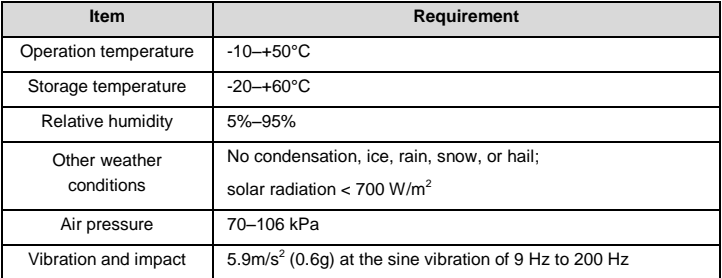

# **2 PROFIBUS communication card**

# <span id="page-6-1"></span><span id="page-6-0"></span>**2.1 Overview**

PROFIBUS communication cards are optional accessories for VFDs. They can be used to connect VFDs to PROFIBUS networks. On a PROFIBUS network, VFDs are slave devices. The following functions can be performed by using a PROFIBUS communication card:

- Transmit control commands (such as start, stop, and fault reset) to a VFD.
- Transmit speed or torque reference signals to a VFD.
- Obtain state values and actual values from a VFD.
- Modify parameter values of a VFD.

## <span id="page-6-2"></span>**2.2 Features**

- 1. PROFIBUS is an international open fieldbus standard that can implement data exchange between various automation components. It is widely applicable to automation in various industries, such as the manufacturing, process, building, transportation, and power industries. It provides effective solutions for implementing integrated automation and intelligentization of field devices.
- 2. PROFIBUS consists of three mutually compatible components, namely PROFIBUS-Decentralised Peripherals (DP), PROFIBUS-Process Automation (PA), and PROFIBUS-Fieldbus Message Specification (FMS). It adopts the master-slave mode and is generally used for periodic data exchange between VFD devices. PRNV PROFIBUS-DP adapter modules support only the PROFIBUS-DP protocol.
- 3. The transmission media of a PROFIBUS field bus are twisted pairs (complying with the RS-485 standard), paired cables, or optical cables. The baud rate ranges from 9.6 kbit/s to 12 Mbit/s. The maximum length of a fieldbus cable must be within the range of 100 m to 1200 m, and the specific length depends on the selected transmission rate (see the chapter of "Technical Data" in the VFD manual). A maximum of 31 nodes can be connected to one PROFIBUS network segment when no repeater is used. If repeaters are used, a maximum of 127 nodes (including the repeaters and master stations) can be connected.
- 4. In PROFIBUS communication, tokens are transmitted between master stations or by master stations to slave stations. Single-master or multi-master systems are supported. The node to respond to the command of a master is selected by the master station, generally a programmable logic controller (PLC). For cyclic master-slave user data transmission and non-cyclic master-master data transmission, a master can also transmit commands to multiple nodes in broadcast mode. When the broadcast mode is adopted, the nodes do not need to transmit feedback signals to the master. On PROFIBUS networks, nodes cannot communicate with each other.

5. The PROFIBUS protocol is described in details in the EN50170 standard. For more information about PROFIBUS, refer to the EN50170 standard.

# <span id="page-7-0"></span>**2.3 Electrical connection**

1. Node selection

The node address of a device is unique on a PROFIBUS bus. The node address is set through the function parameter P15.01, and the value ranges from 0 to 127.

2. Fieldbus terminator

Each fieldbus segment is configured with two bus terminators, one on each end, to prevent operation errors. Bus terminators can protect the fieldbus signal against electrical reflections. The dual in-line package (DIP) switch on the printed circuit board (PCB) of a communication card is used to connect to the fieldbus terminator. If the communication card is the last or first module on the network, the bus terminator must be set to ON. When a PROFIBUS D-sub connector with a built-in terminator is used, you must disconnect the communication card from the terminator.

# <span id="page-7-1"></span>**2.4 Bus network connection**

1. Bus communication interfaces

The most common PROFIBUS transmission mode is the shielded twisted-pair copper cable transmission, in which shielded twisted-pair copper cables (complying with the RS-485 standard) are used.

The basic characteristics of this transmission technology are described as follows:

- Network topology: Linear bus with one active fieldbus terminal resistor on each end
- Transmission rate: 9.6 kbit/s–12 Mbit/s
- Media: Shielded or unshielded twisted-pair cables, depending on the EMC environmental conditions
- Number of stations: 32 on each network segment (without repeater); a maximum of 127 (with repeaters)
- Plug connection: 9-pin D-type plug. The following figure shows the pins of the connector.

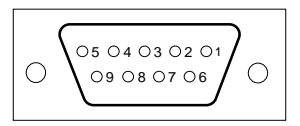

Figure 2-1 Plug of the connector

Table 2-1 Connector pins

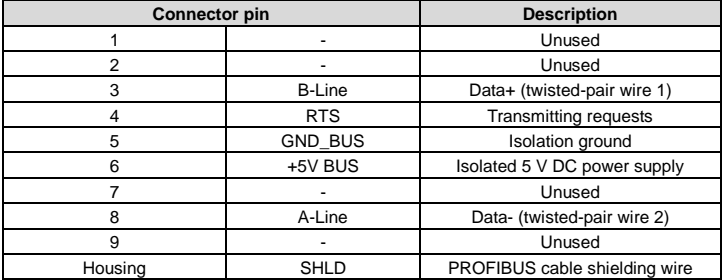

The +5V and GND\_BUS pins are used for bus terminators. Optical transceivers (RS-485) and some other devices may need to obtain external power supplies through these pins.

For some devices, the transmission direction is determined by using the RTS pin. In regular application, only the A-Line, B-Line, and SHLD pins are used.

It is recommended that you use the standard DB9 connectors manufactured by Siemens. If the communication baud rate is required to be higher than 187.5 kbps, strictly follow the wiring standards stipulated by Siemens.

2. Repeaters

A maximum of 32 stations (including the master station) can be connected to each fieldbus segment. If the number of stations to be connected to a fieldbus segment exceeds 32, you need to use repeaters to connect the fieldbus segments. Generally, the number of repeaters connected in series cannot exceed 3.

**Note:** No station address is provided for repeaters, but they are calculated as stations.

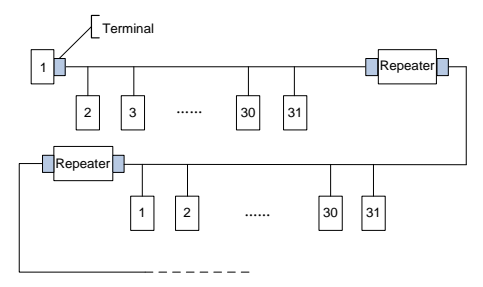

Figure 2-2 Repeaters

3. Transmission rates and maximum transmission distances

The maximum length of a cable depends on the transmission rate. [Table 2-2](#page-9-0) describes the transmission rates and corresponding transmission distances.

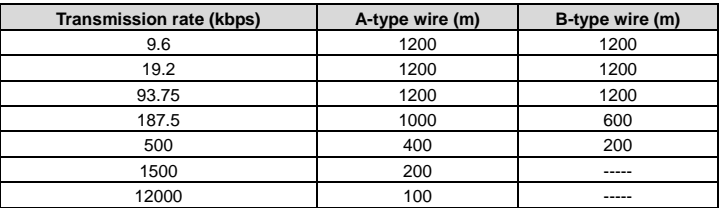

<span id="page-9-0"></span>Table 2-2 Transmission rates and corresponding transmission distances

Table 2-3 Transmission wire parameters

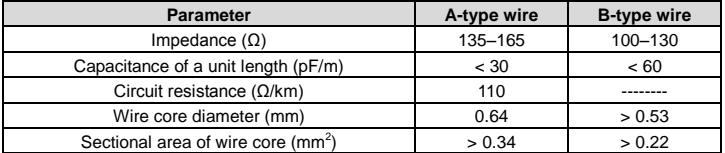

Besides the shielded twisted-pair copper cables, you can also use optical fibers for transmission in a PROFIBUS system. When a PROFIBUS system is applied in an environment with strong electromagnetic interference, you can use optical fiber conductors to increase the high-speed transmission distance. Two types of optical fiber conductors can be used. One is low-cost plastic fiber conductors that can be used when the transmission distance is shorter than 50 m; and the other is glass fiber conductors that can be used when the transmission distance is shorter than 1 km.

4. PROFIBUS bus connection diagram

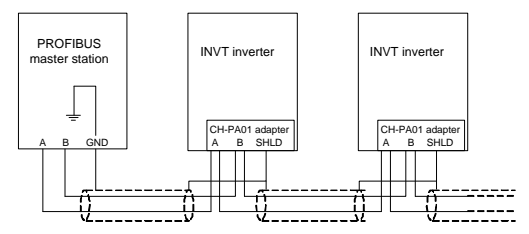

<span id="page-9-1"></span>Figure 2-3 PROFIBUS bus connection

[Figure 2-3](#page-9-1) shows the terminal wiring. The cables are standard PROFIBUS cables, each consisting of a twisted pair and shielding layer. The shielding layers of PROFIBUS cables are directly grounded on all nodes. You can select a proper grounding mode based on the actual situation on site.

#### **Note:**

- 1. When connecting the stations, ensure that the data cables are not twisted together. For systems to be used in environments with strong electromagnetic radiation, you need to use cables with shielding layers. The shielding layers can improve electromagnetic compatibility (EMC).
- 2. If shielding braid or shielding foil is used, connect the two ends of it to the protective ground and cover an area as large as possible to ensure high conductivity. In addition, data cables need to be separated from high-voltage cables.

3. When the data transmission rate is higher than 500 kbit/s, do not use short stub. Use the plugs available in the market. Data input and output cables can be directly connected to those plugs, and the plug of the communication card can be connected or disconnected at any time without interrupting data communication of other stations.

# <span id="page-10-0"></span>**2.5 System configuration**

1. System configuration

After the communication card is properly installed, you need to configure the master station and VFD to enable the communication between the master station and communication card.

One device description file named GSD file is required for each PROFIBUS slave station on the PROFIBUS bus. The GSD file is used to describe the characteristics of the PROFIBUS-DP device. The software we provide for users includes information about the GSD file of the VFD. You can obtain the type definition files (GSD files) of various masters from INVT.

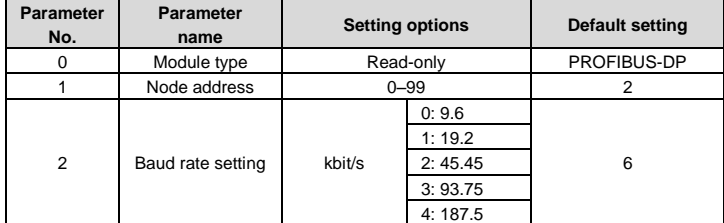

Table 2-4 Communication card configuration parameters

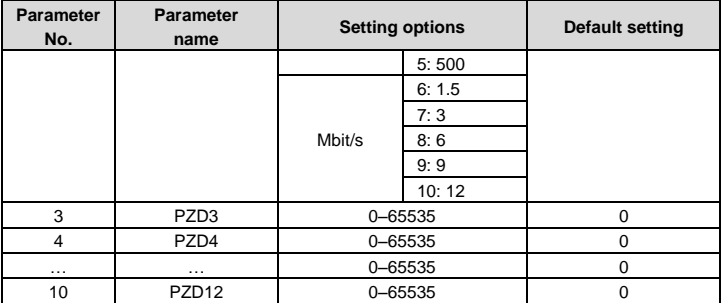

# 2. Module type

This parameter displays the model of the communication card detected by the VFD. You cannot modify the value of this parameter. If the parameter is not defined, communication between the communication card and VFD cannot be established.

3. Node address

On the PROFIBUS network, each device corresponds to one unique node address. The node address is set through P15.01.

4. GSD file

One device description file named GSD file is required for each PROFIBUS slave station on the PROFIBUS bus. The GSD file is used to describe the characteristics of the PROFIBUS-DP device. The GSD file includes all parameters defined for the device, including the supported bard rate, supported information length, input/output data amount, and definitions of diagnosis data.

You can obtain the type definition files (GSD files) of various masters from INVT's official website and copy the GSD files to the corresponding subdirectories on the configuration tool software. For details about the operation and how to configure the PROFIBUS system, see the instructions for the related system configuration software.

# <span id="page-11-0"></span>**2.6 PROFIBUS-DP communication**

1. PROFIBUS-DP

PROFIBUS-DP is a distributed input/output (I/O) system. It enables a master to use a large number of peripheral modules and on-site devices. Data transmission is periodic: The master reads information input by a slave and transmits a feedback signal to the slave.

2. SAP

The PROFIBUS-DP system uses the services at the data link layer (Layer 2) through service access points (SAPs). Functions of each SAP are clearly defined. For more information about SAPs, see the related PROFIBUS master user manuals, that is, PROFIdrive––PROFIBUS models or EN50170 standards (PROFIBUS protocol) for variable-speed drives.

3. PROFIBUS-DP information frame data structure

The PROFIBUS-DP system allows fast data exchange between the master and VFD devices. For VFD devices, data is always read and written in the master/slave mode. VFDs always function as slave stations, and one address is clearly defined for each slave station. PROFIBUS transmits 16-bit packets periodically. Figure 2-4 shows the structure of the packet.

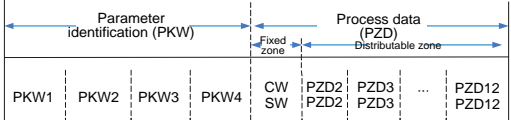

#### Figure 2-4 PROFIBUS-DP information frame data structure

Parameter zone:

PKW1––Parameter identification

PKW2––Array index number

PKW3––Parameter value 1

PKW4––Parameter value 2

Process data:

CW––Control word (transmitted from the master to a slave. For description, se[e Table 2-5\)](#page-13-0)

SW––State word (transmitted from a slave to the master. For description, se[e Table 2-7.\)](#page-15-0)

PZD––Process data (defined by users)

(When the process data is output by the master to a slave, it is a reference value; and when the process data is input by a slave to the master, it is an actual value.)

PZD zone (process data zone): The PZD zone in a communication packet is designed for controlling and monitoring a VFD. The master and slave stations always process the received PZD with the highest priority. The processing of PZD takes priority over that of PKW, and the master and slave stations always transmit the latest valid data on the interfaces.

CWs and SWs

Using CWs is the basic method of the fieldbus system to control VFDs. A CW is transmitted by

the fieldbus master station to a VFD device. In this case, the EC-TX-103 communication card functions as a gateway. The VFD device responds to the bit code information of the CW and feeds state information back to the master through an SW.

Reference value: A VFD device may receive control information in multiple channels,

including analog and digital input terminals, VFD control panel, and communication modules (such as RS485 and EC-TX-103 communication cards). To enable the control over VFD devices through PROFIBUS, you need to set the communication module as the controller of the VFD device.

Actual value: An actual value is a 16-bit word that includes information about VFD device operation. The monitoring function is defined through VFD parameters. The conversion scale of an integer transmitted as an actual value from the VFD device to the master depends on the set function. For more description, see the related VFD operation manual.

**Note:** A VFD device always checks the bytes of a CW and reference value.

Task packet (master station -> VFD)

CW: The first word in a PZD task packet is a VFD CW. [Table 2-5](#page-13-0) describes Goodrive350 series VFD CWs.

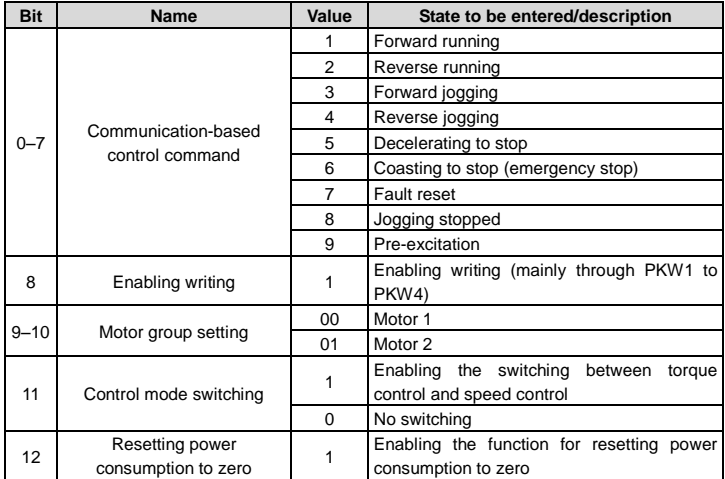

<span id="page-13-0"></span>Table 2-5 Goodrive350 series VFD CWs

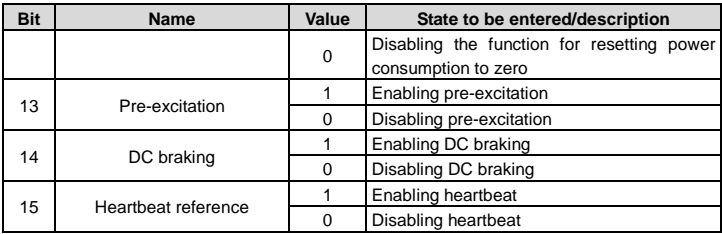

Reference value (REF): The second to twelfth words in a PZD task packet are the main settings. The main frequency settings are provided by the main setting signal source. [Table](#page-14-0)  [2-6](#page-14-0) describes the settings of Goodrive350 series VFD.

<span id="page-14-0"></span>Table 2-6 Settings of Goodrive350 series VFD

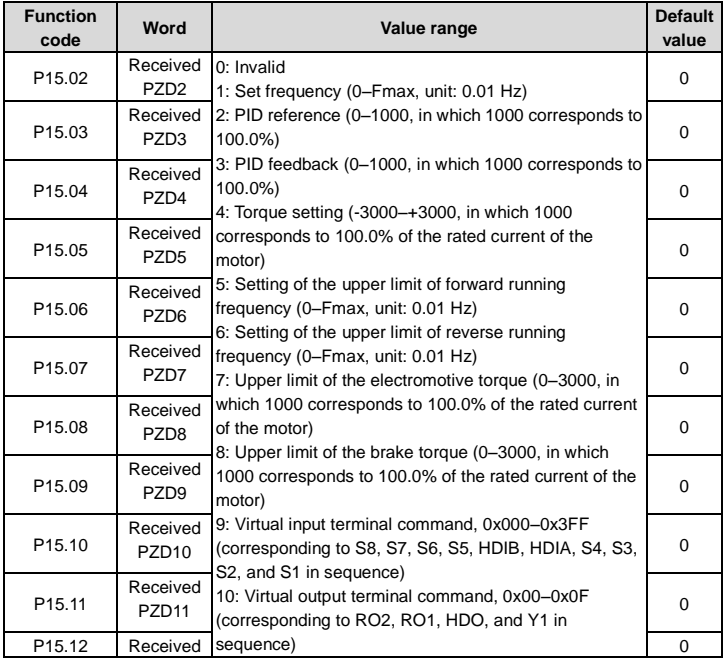

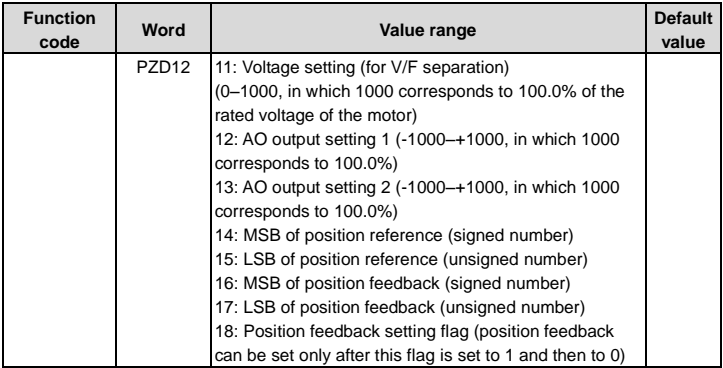

Response packet (VFD -> master station)

SW: The first word in a PZD response packet is a VFD SW[. Table 2-7](#page-15-0) describes the VFD SWs.

<span id="page-15-0"></span>Table 2-7 Goodrive350 series VFD SWs

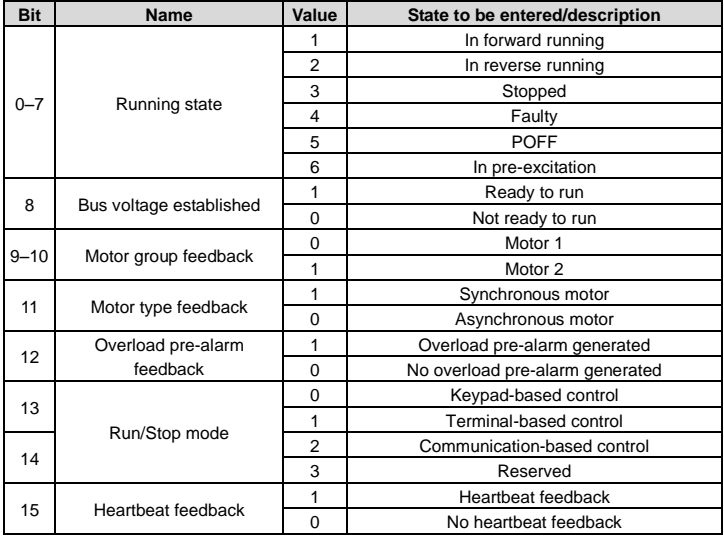

Actual value (ACT): The second to twelfth words in a PZD task packet are the main actual values. The main actual frequency values are provided by the main actual value signal source.

Table 2-8 Actual state values of Goodrive350 series VFD

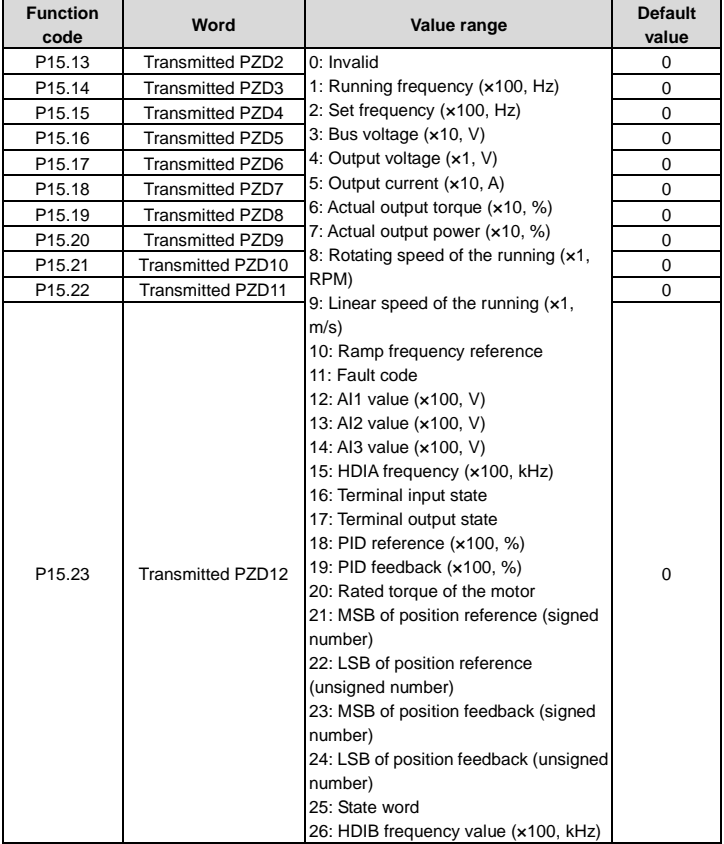

PKW zone (parameter identification flag PKW1––numerical zone): The PKW zone describes the processing mode of the parameter identification interface. A PKW interface is not a physical interface but a mechanism that defines the transmission mode (such reading and writing a parameter value) of a parameter between two communication ends.

| Structure of the PKW zone |                                   |                                                                               |     |       |                |                          |   |
|---------------------------|-----------------------------------|-------------------------------------------------------------------------------|-----|-------|----------------|--------------------------|---|
|                           | Parameter<br>identification (PKW) |                                                                               |     |       | - Process data |                          |   |
|                           |                                   | PKW1 PKW2 PKW3 PKW4                                                           |     |       |                | CW i PZD2i<br>SW ! PZD2! | . |
|                           | Request<br>No.<br>Response        | Parameter   Parameter   Parameter  <br>  value error   Parameter  <br>address | No. | value |                |                          |   |

Figure 2-5 Parameter identification zone

In the periodic PROFIBUS-DP communication, the PKW zone consists of four 16-bit words. [Table 2-9](#page-17-0) describes each word in the PKW zone.

<span id="page-17-0"></span>Table 2-9 Each word in the PKW zone

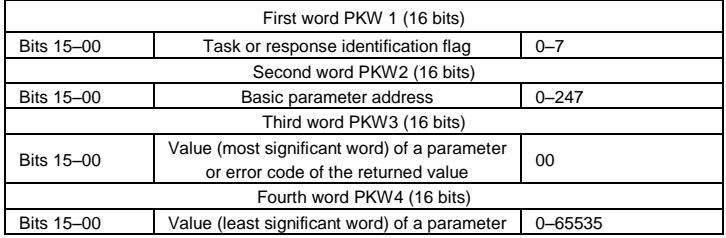

**Note:** If the master station requests the value of a parameter, the values in PKW3 and PKW4 of the packet that the master station transmits to the VFD are no longer valid.

Task request and response: When transmitting data to a slave, the master uses a request number, and the slave uses a response number to accept or reject the request. [Table 2-10](#page-18-0) describes the request and response functions.

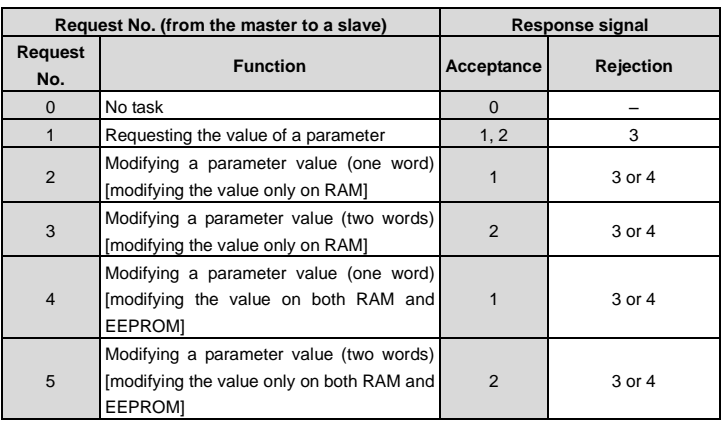

<span id="page-18-0"></span>Table 2-10 Task identification flag PKW1

The requests #2, #3, and #5 are not supported currently.

#### Table 2-11 Response identification flag PKW1

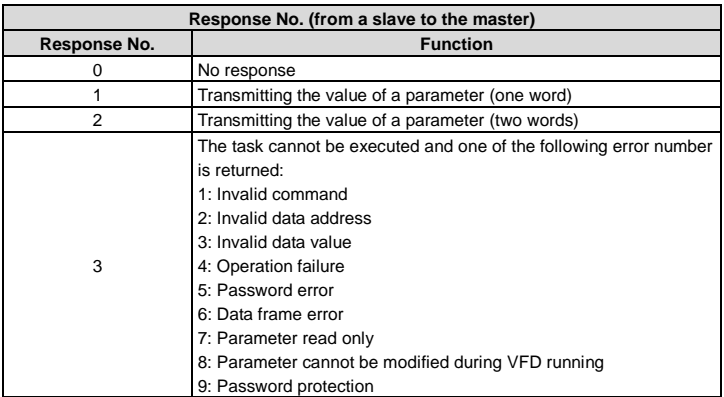

PKW examples

Example 1: Reading the value of a parameter

You can set PKW1 to 1 and PKW2 to 10 to read a frequency set through keypad (the address

of the frequency set through keypad is 10), and the value is returned in PKW4.

Request (master station -> VFD)

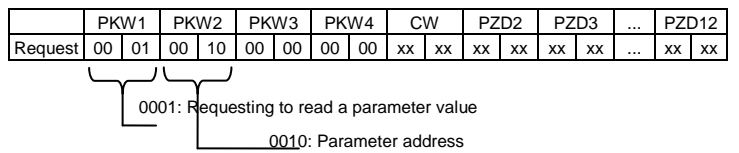

Response (VFD -> master station)

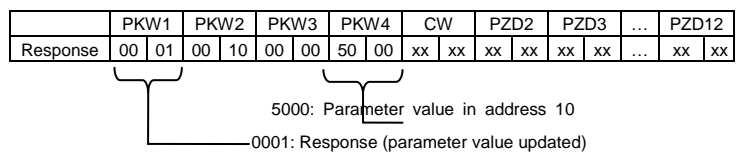

Example 2: Modifying the value of a parameter (on both RAM and EEPROM)

You can set PKW1 to 4 and PKW2 to 10 to modify a frequency set through keypad (the address of the frequency set through keypad is 10), and the value to be modified (50.00) is in PKW4.

Request (master station -> VFD)

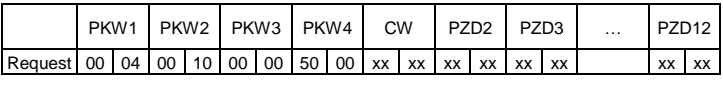

5000: Parameter value in address

004: Parameter value to be modified

Response (VFD-> master station)

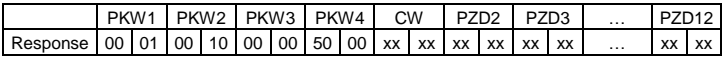

0001: Response (parameter value updated)

PZD examples: The transmission of the PZD zone is implemented through VFD function code settings. For the function codes, see the related INVT VFD operation manual.

Example 1: Reading the process data of a VFD

In this example, PZD3 is set to "8: Rotating speed of the running" through the VFD parameter

P15.14. This operation sets the parameter forcibly. The setting remains until the parameter is set to another option.

Response (VFD -> master station)

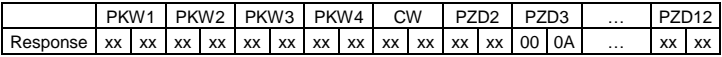

Example 2: Writing process data to a VFD device

In this example, PZD3 is set to "2: PID reference" through the VFD parameter P15.03. The parameter specified in each request frame is updated with the information contained in PZD3 until another parameter is specified.

Request (master station -> VFD)

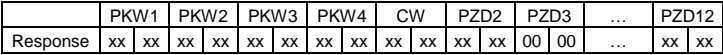

Subsequently, the information contained in PZD3 is used as tractive force reference in each request frame until another parameter is specified.

# **3 CANopen communication card**

# <span id="page-21-1"></span><span id="page-21-0"></span>**3.1 Overview**

- 1. Thanks for choosing INVT CANopen communication cards. This manual describes the function specifications, installation, basic operation and settings, and information about the network protocol. To ensure that you install and operate the product properly, read this manual and the communication protocol section in the VFD operation manual carefully before you use the product.
- 2. This manual only describes how to operate the CANopen communication card and the related commands but does not provide details about the CANopen protocol. For more information about the CANopen protocol, read the related specialized articles or books.
- 3. This communication card is defined as a CANopen slave station communication card and is used on a VFD that supports CANopen communication.
- 4. The CANopen communication of this communication card supports access to VFDs through process data objects (PDOs) and service data objects (SDOs). PDOs and SDOs are used to read the object dictionary defined by the manufacturer.

# <span id="page-21-2"></span>**3.2 Features**

- 1. Supported functions
	- > Supports the CAN2.0A protocol.
	- > Supports CANopen DS301.
- 2. Supported CANopen services
	- PDO: Supports four pairs of PDO services (PDO1 TX to PDO4 TX, and PDO1 RX to PDO4 RX), where the PDO1 pair is used to read and write parameters of a VFD, and the PDO2 to PDO4 pairs are used to control and obtain the actual parameter values of the VFD in real time.
	- $\triangleright$  SDO: SDO information adopts the "client/server" mode and is used to configure slave nodes and provide access to the object dictionary of each node.
	- $\triangleright$  Supports the emergency service.
	- Supports node protection (NMT Node Guarding).
	- Supports heartbeat packets (Heartbeat Producer).
	- Supports network management (NMT).
		- Supports NMT module control.
		- Supports NMT broadcast addresses.
		- Supports NMT error control.
- Supports boot-up.
- ▶ Supports SYNC (1-240).
- $\triangleright$  Supports asynchronous transmission of 254 and 255.
- $\triangleright$  Supports disabled time.
- $\triangleright$  Supports event timers.
- Supports manufacturer-defined object dictionary. You can use SDOs to control and obtain the actual parameter values of a VFD in real time.
- 3. Non-supported CANopen services
	- Saves object dictionary parameters at power outage
	- $\triangleright$  Time stamp service
- 4. Supported CANopen addresses and baud rates

Table 3-1 Supported addresses and baud rates

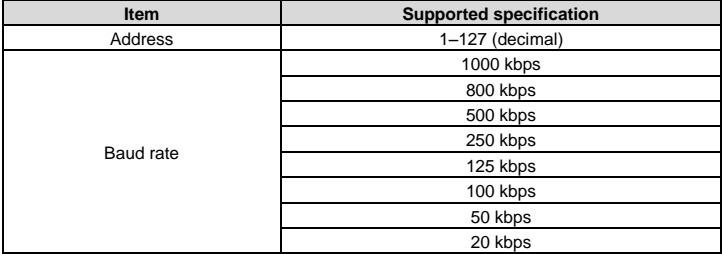

**Note:** To enable the CANopen functions (except the CANopen communication timeout fault time and baud rate), you need only to select the related PROFIBUS channels. If modification is made on the VFD operation manual, the operation is subject to the CANopen channel, without prior notice in this manual.

# <span id="page-22-0"></span>**3.3 Electrical wiring**

Use shielding wires in the bus cable, if possible. It is recommended that you connect the shielding wire to the CANG terminal of the VFD. When the communication card functions as the terminal slave, it is recommended that you switch on the terminal resistor. [Figure 3-1](#page-23-2) shows the electrical wiring.

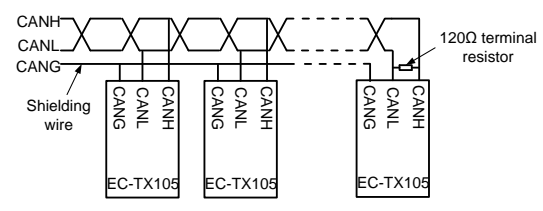

Figure 3-1 Electrical wiring diagram

# <span id="page-23-2"></span><span id="page-23-0"></span>**3.4 Communication**

# <span id="page-23-1"></span>**3.4.1 Packet format**

CAN2.0A packets are used to transmit data between the master station and bus nodes through data frames.

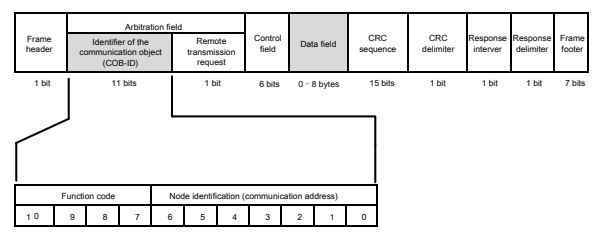

Figure 3-2 Packet structure

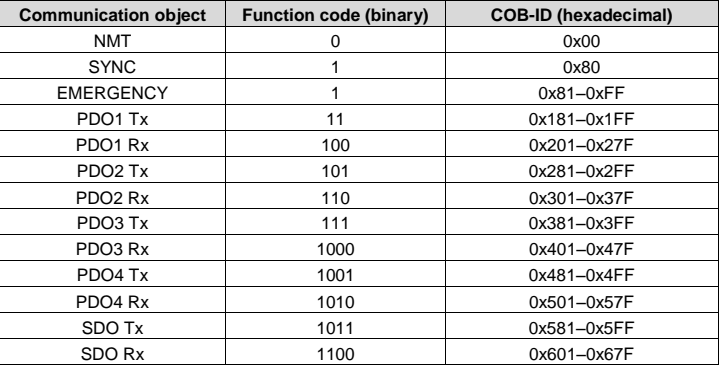

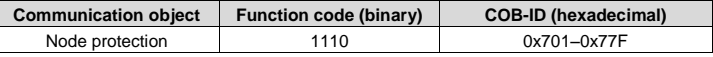

COB-IDs vary according to communication address, but for one command, the COB-IDs are within a certain range.

**Note:** The commands described in this manual are all data frames if it is not specified that they are remote frames.

# <span id="page-24-0"></span>**3.4.2 CANopen state transition**

The start sequence defined in the CANopen communication protocol is supported[. Figure 3-3](#page-24-1) shows the NMT state transition diagram.

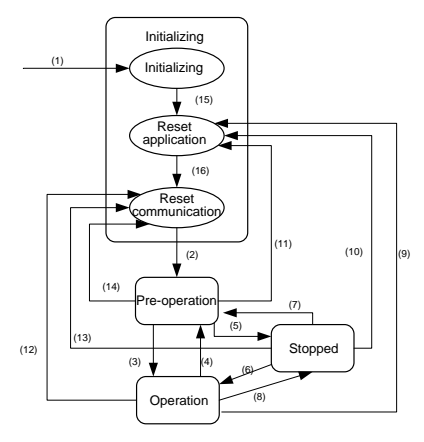

Figure 3-3 NMT state diagram

<span id="page-24-1"></span>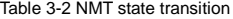

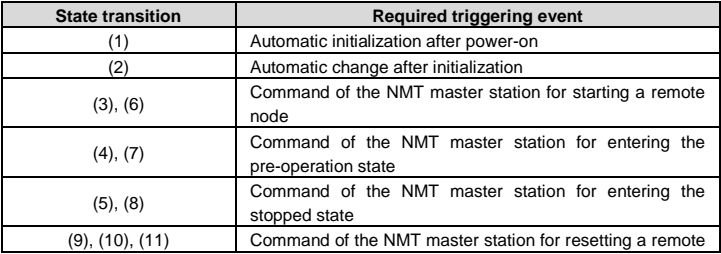

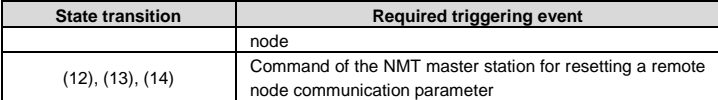

Different services are supported in different states, as described in [Table 3-3.](#page-25-1)

#### <span id="page-25-1"></span>Table 3-3 Services supported in various NMT states

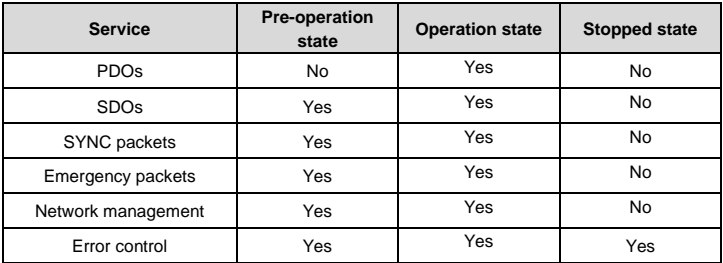

#### <span id="page-25-0"></span>**3.4.3 Management service command (NMT)**

This function is used by the master station to control the NMT states of slave station nodes.

Command

Master station -> slave station

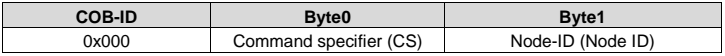

### Description

In this command, the COB-ID is 0×00. If Node-ID is set to 0, the command is broadcast to all CANopen slave stations, and each slave station must execute the NMT command[. Table 3-4](#page-25-2) describes the function of each CS.

## <span id="page-25-2"></span>Table 3-4 Function of each CS

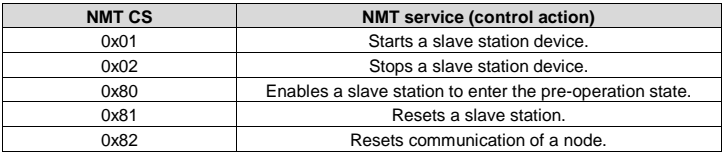

#### Example

For example, the command to enable EC-TX105, whose node ID is 3, to enter the pre-operation state is described as follow.

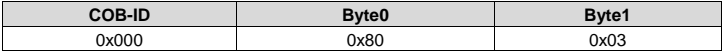

For another example, the command to start all EC-TX105 nodes on the CANopen network is described as follows.

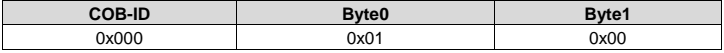

#### <span id="page-26-0"></span>**3.4.4 Node protection (NMT Node Guarding)**

By using the node protection service, the NMT master node can detect the current state of each node.

#### **Command**

Request: Master station (remote frame) –> slave station

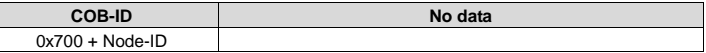

Response: Slave station -> master station

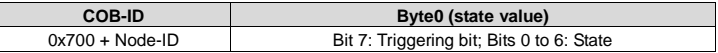

**Description** 

The most significant bit (MSB) bit 7 of Byte0 (state value) in the response command is the triggering bit, that is, the value of bit 7 is alternated between 0 and 1 each time when the slave station transmits a response frame to distinguish frames. Bits 0 to 6 indicate the state of the slave station[. Table 3-5](#page-26-1) describes the state values and their corresponding state.

<span id="page-26-1"></span>Table 3-5 State values and their corresponding states

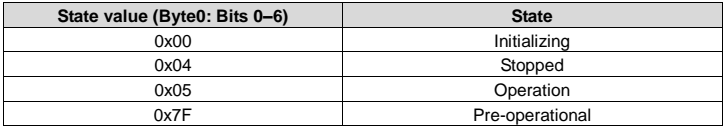

Example

For example, the command for the master station to detect the state of slave station 3.

Master station (remote frame) -> slave station

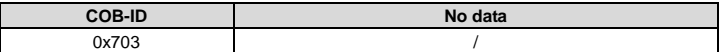

After receiving the node protection command transmitted by the master station, the slave station transmits the following command response to the master station.

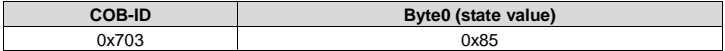

In the command, bit 7 of Byte0 is 1, and the state value is  $0 \times 05$ , indicating that slave station 3 is in the operation state. If receiving another node protection command, the slave station transmits a command frame in which the state value is 0×05 to the master station, and the value of bit 7 is alternated to 0.

#### <span id="page-27-0"></span>**3.4.5 Heartbeat packet (Heartbeat Producer)**

In some cases, the master station requires that a slave station automatically transmits a frame of heartbeat packets at an interval, so that it can learn the state of the slave station in real time. The interval parameter (data length: 16 bits; unit: ms) is defined in the object dictionary 0x1017. If the interval is set to 0, the slave station does not transmit heartbeat packets. For this CANopen communication card, the interval is set to 0 by default.

Command

Slave station -> master station

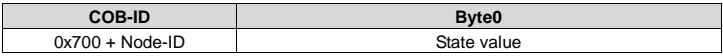

Description

The heartbeat packets are in the same format with the node protection response frames. The difference between them is that no triggering bit alternation is performed for heartbeat packets (the triggering bit is always 0)[. Table 3-5](#page-26-1) describes the state values.

#### Example

For example, if slave station 3 is in the operation state and the interval parameter in 0x1017 is set to 100, slave station 3 transmits a frame of heartbeat packets every 100 ms.

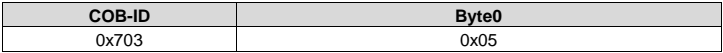

SDOs can be used to disable heartbeat packets, transmitting 2B 17 10 00 00 00 00 00 (setting the interval to 0).

**Note:** On the communication card, node protection and heartbeat packets cannot be used simultaneously.

#### <span id="page-27-1"></span>**3.4.6 Start packet (NMT Boot-up)**

After being initialized (booted up), the communication card transmits a start packet.

Command

Slave station -> master station

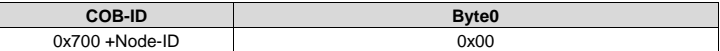

#### Example

For example, after being initialized, the communication card whose node ID is 3 transmits the following start packet.

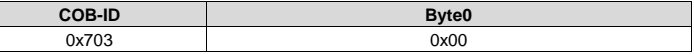

#### <span id="page-28-0"></span>**3.4.7 Synchronous packet object (SYNC)**

Generally, SYNC signals are transmitted by the CANopen master station cyclically. A SYNC signal does not contain any data and is used mainly to request PDO Tx of a slave station node of the synchronous transmission type. 0x1005 in the object dictionary defines COB-IDs of the objects that receive synchronous packets, and they are set to 0x80 in the CANopen pre-defined connection set. For PDO Tx, the transmission types of 1 to 240 indicate synchronous transmission.

Command

Master station -> slave station

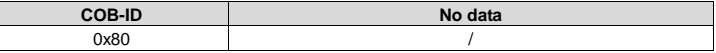

#### <span id="page-28-1"></span>**3.4.8 Emergency packet object (EMCY)**

This packet is transmitted when an internal error occurs on the communication card or VFD, or an error is deleted.

#### Command

Slave station -> master station

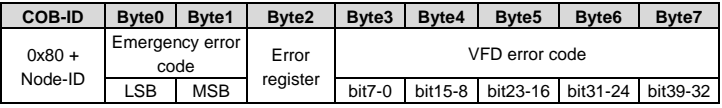

#### Description

An emergency error code is two bytes. Byte0 is the least significant byte (LSB), and Byte1 is the most significant byte (MSB). A VFD error code is five bytes. Byte3 is the LSB, and Byte7 is the MSB.

An emergency error code indicates the type of the current error, as described i[n Table 3-6.](#page-29-0) The error register stores the type of the current error. You can determine the error type indicated by the current emergency packet according to the value stored in the register. [Table 3-7](#page-29-1) describes the indication of the bits of the error register. For information about the VFD error codes, see the VFD operation manual. The function code P07.27 in Appendix B describes the error codes of Goodrive350 VFD.

<span id="page-29-0"></span>Table 3-6 Emergency error codes

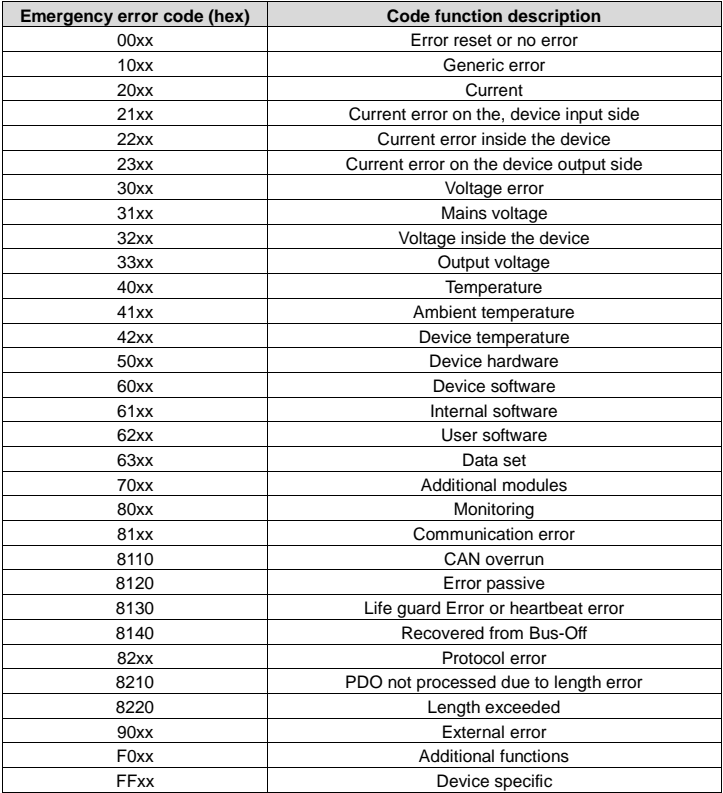

<span id="page-29-1"></span>Table 3-7 Error register bits

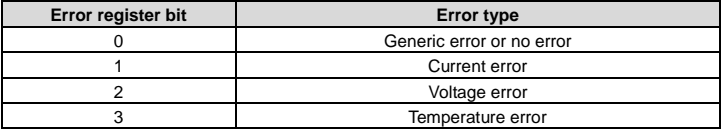

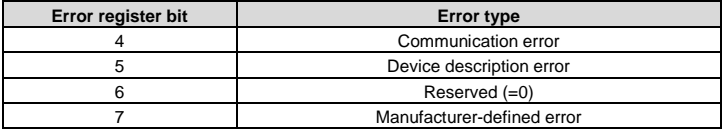

#### Example

For example, if the "inverter unit phase U protection (OUT1)" fault occurs on the Goodrive350 VFD whose node ID is 3, and the fault type is 1 (that is, the VFD error code is 1), the communication card transmits the following emergency packet.

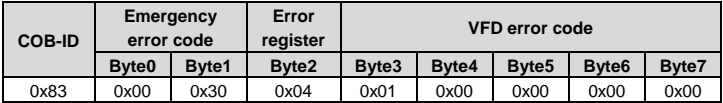

As you can see in the command, the emergency error code is 0x3000, indicating a voltage error. The error register is 0x04, that is, the second bit is "1", indicating a voltage error. The device error code is 0x0000000001. See the Goodrive350 VFD operation manual, and you can find that the error code 1 indicates the "inverter unit phase U protection (OUT1)" fault.

After the fault is reset, the communication card transmits the following emergency packet to notify the master station that the slave station is no longer faulty.

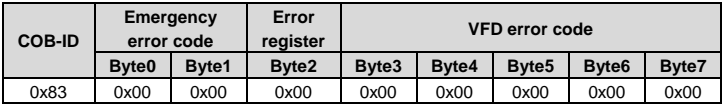

# <span id="page-30-0"></span>**3.4.9 Service data object (SDO)**

SDOs are mainly used to transmit non-time key data. By using SDOs, the master station can read data from and write data to the object dictionary of a device.

### Command

Request: master station -> slave station

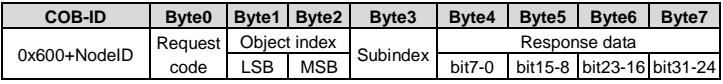

Response: Slave station -> master station

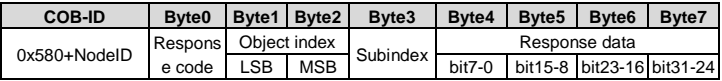

### **Description**

An object index is two bytes. Byte1 is the LSB, and Byte2 is the MSB. For information about the indexes and subindexes, see the object dictionary in the appendix. Request codes include request codes for reading and those for writing.

Request codes for writing vary according to the character length of items in the object dictionary, and the request code for reading are 0×40. Se[e Table 3-8.](#page-31-0)

Response codes indicating successful reading vary according to the character length of items in the object dictionary, and the response code indicating successful writing are 0×60. The response codes indicating reading failure and writing failure are both 0x80. Se[e Table 3-9.](#page-31-1)

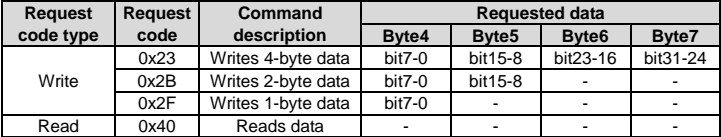

<span id="page-31-0"></span>Table 3-8 SDO request codes and requested data

<span id="page-31-1"></span>Table 3-9 SDO response codes and response data

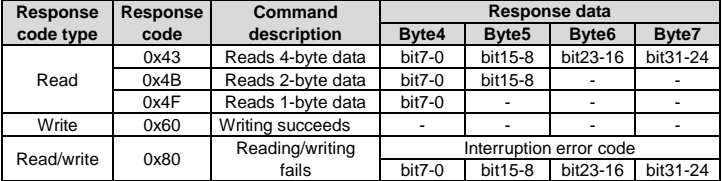

**Note:** The symbol "-" in [Table 3-8](#page-31-0) and [Table 3-9](#page-31-1) indicates that the byte is reserved and provides no function.

[Table 3-10](#page-31-2) describes the interruption error codes.

<span id="page-31-2"></span>Table 3-10 Interruption error codes

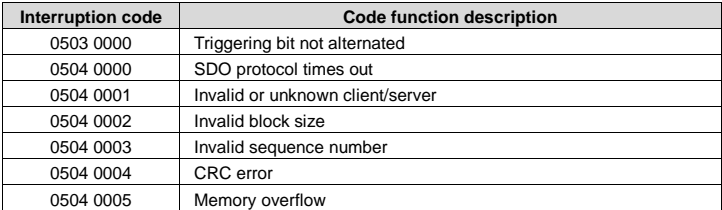

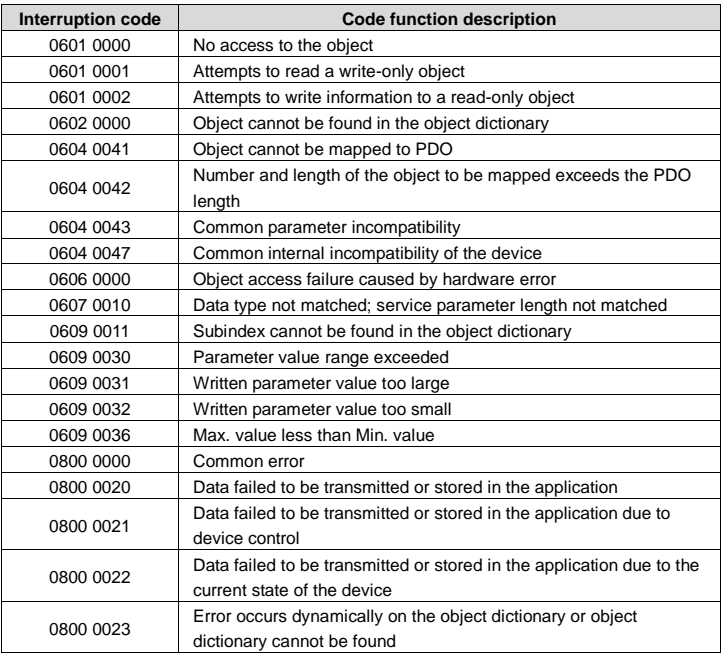

#### Example

For example, slave station 3 reads data from and writes data to the object whose index is 0x1801 and subindex is 03. (The object whose index is 0x1801 and subindex is 03 indicates the disabled time of PDO2 Tx. For more information, see Appendix A.)

Write operation example: To modify the disabled time of PDO2 Tx to 1000 ms, the master station transmits the following write operation command.

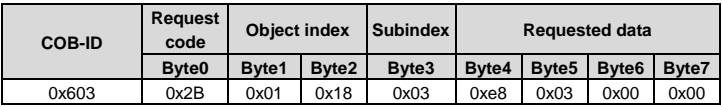

After receiving the command transmitted by the master station, the slave station transmits the following command response if the modification is successful.

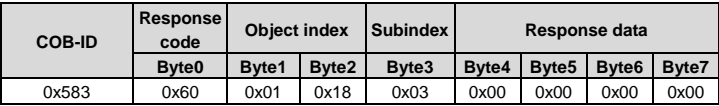

Read operation example: To read the disabled time of PDO2 Tx, the master station transmits the following read operation command.

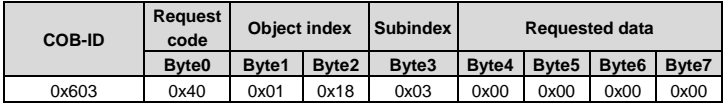

After receiving the command transmitted by the master station, the slave station transmits the following command response if the current disabled time of PDO2 Tx is 1000 ms.

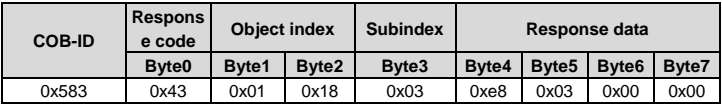

Read/write error example: The master station transmits the following read operation command to read an object (whose index is 0x6000 and subindex is 0x00) that cannot be found.

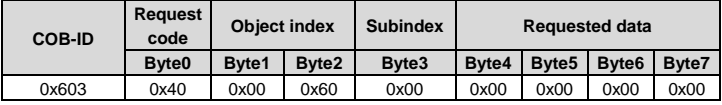

The object cannot be found, and therefore the slave station transmits the following read/write error command response.

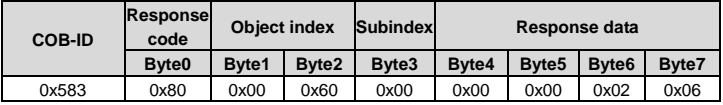

The error code in the response is 0x06020000, indicating that "Object cannot be found in the object dictionary".

# <span id="page-33-0"></span>**3.5 Process data object (PDO)**

The communication card provides four PDO Tx commands (whose indexes are 0x1800 to 0x1803) and four PDO Rx commands (whose indexes are 0x1400 to 0x1403). PDO Rx is a PDO command transmitted by the master station to a slave station, that is, it is a master station command. PDO Tx is a PDO command transmitted by a slave station to the master station.

The CW, SW, setting, and return value of each PDO of the communication card are all defined

with a "manufacturer-defined object dictionary". In this way, the process data of a VFD can be monitored not only through PDOs but also through SDOs. For more information, see the next chapter. Each PDO command is labeled with "manufacturer-defined object dictionary" in the format of 0xXXXX.HH, where XXXX indicates an index, HH indicates a subindex, and both of them are hexadecimal.

### <span id="page-34-0"></span>**3.5.1 Triggering mode of PDO Tx**

Each PDO Tx is defined with a transmission type, disabled time, and event timer. The corresponding subindex of the transmission type is 0x02, that of the disabled time is 0x03, and that of the event timer is 0x05. Therefore, the object dictionary index corresponding to PDO2 Tx is 0x1801, and the subindex is 0x02. The same principle applies to other PDO Tx commands. For more information, see Appendix A.

Synchronous triggering: When the transmission type is set to 1 to 240. PDO Tx is synchronous transmission. For example, if you set the transmission type of PDO2 Tx to *n* (1≤*n*≤240), a slave station transmits one PDO2 Tx command every time after it receives *n* synchronous packet objects. The same principle applies to other PDO Tx commands.

Asynchronous triggering (254): When the value of the event timer is not zero, a slave station transmits PDO Tx commands periodically. For example, if the event timer of PDO2 Tx is set to 200, the slave station transmits a PDO2 Tx command at the interval of 200 ms. When the value of the event timer is zero, the slave station transmits a PDO Tx command once the corresponding PDO Tx data changes, and the transmission interval is subject to the disabled time. A PDO Tx packet can be transmitted only once in the disabled time, which effectively reduces the load of the bus. When the disabled time is set to a period shorter than 50 ms, 50 ms is used as the disabled time.

Asynchronous triggering (255): When the value of the event timer is not zero, a slave station transmits PDO Tx commands periodically. For example, if the event timer of PDO2 Tx is set to 200, the slave station transmits a PDO2 Tx command at the interval of 200 ms. When the value of the event timer is zero, the slave station transmits a PDO Tx command once a corresponding PDO Rx command is received. For example, after receiving a PDO2 Rx command, the slave station transmits a PDO2 Tx command.

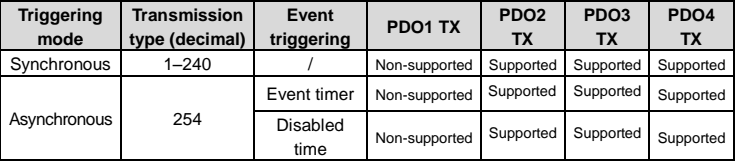

Table 3-11 Triggering modes supported by the communication card

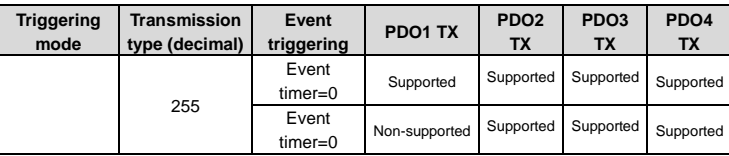

Table 3-12 Default PDO Tx settings of the communication card

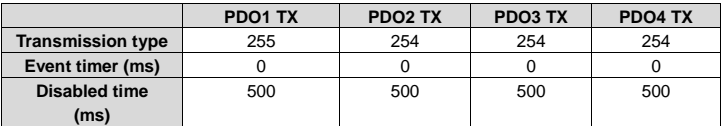

For how to set the triggering type of PDO Tx, see the description of SDO commands.

# <span id="page-35-0"></span>**3.5.2 PDO1**

PDO1 is used to read and write parameters of the VFD. The function of PDO1 is similar to that of an SDO. SDOs are used to read and write objects of an object dictionary, and PDO1 is used to read and write parameters of the VFD.

**Note:** PDO1 Tx support only the transmission type of asynchronous transmission 255. Do not set it to other transmission types, and do not try to set the event timer to periodically transmits PDO1 Tx to the master station.

# **3.5.2.1 PDO1 Rx**

**Command** 

Request: Master station –> slave station

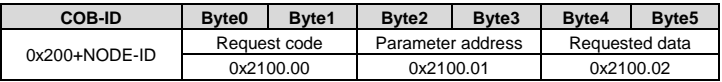

# **Description**

A request code is two bytes. Byte0 is the LSB, and Byte1 is the MSB. The manufacturer defines the index 0x2100 and subindex 0x00 for the request codes. [Table 3-13](#page-36-0) describes the functions of the request codes.
#### Table 3-13 Request codes

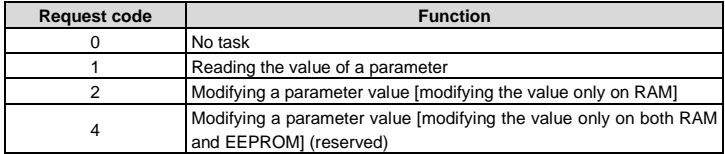

A parameter address is two bytes. Byte2 is the LSB, and Byte3 is the MSB. It indicates the address of the parameter to be read or modified.

Goodrive350 series VFD function code address representation rules: The MSB is the hexadecimal form of the number before the dot mark, and LSB is that of the number behind the dot mark. Take P10.01 as an example, the number before the dot mark is 10, that is, the MSB of the parameter address is 0×0A; and the number behind the dot mark is 01, that is, the LSB is 0×01. Therefore, the function code address is 0×0A01.

Table 3-14 Goodrive350 series VFD parameter addresses

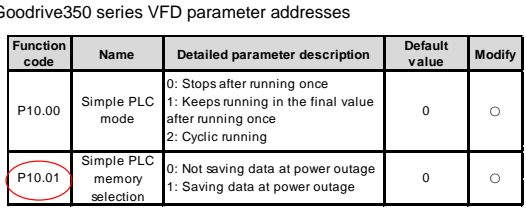

VFD parameter address representation rules: You can see the function code in the function parameter list in the VFD operation manual. The hexadecimal form of the value corresponding to the function code is the parameter address. For example, the value corresponding to the function code P13.14 is 1314, and therefore the parameter address of the function code is 0×522 (that is, 1314 in the decimal form).

A piece of requested data is two bytes. Byte4 is the LSB, and Byte5 is the MSB. It indicates the data to be modified. When the command is transmitted for reading data, the requested data is not used.

**Note:** The data domain of PDO1 Rx must be six bytes. Otherwise, the communication card reports an emergency packet.

# **3.5.2.2 PDO1 Tx**

Command

Response: Slave station -> master station

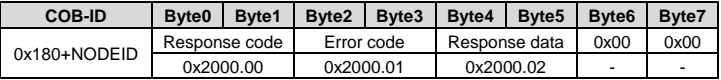

#### **Description**

Byte6 and Byte7 are reserved and both are 0x00.

A response code is two bytes. Byte0 is the LSB, and Byte1 is the MSB[. Table 3-15](#page-37-0) describes the functions of the response codes.

<span id="page-37-0"></span>Table 3-15 Response codes

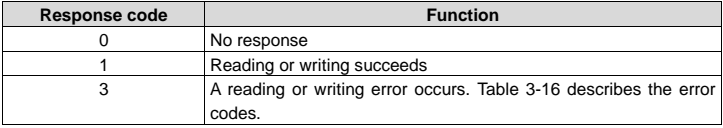

A piece of response data is four bytes. Byte4 is the LSB, and Byte7 is the MSB. When a write command is responded, the response data is the data to be modified; and when a read command is responded, the response data is the data to be read.

An error code is two bytes. Byte2 is the LSB, and Byte3 is the MSB. Error codes are valid only when the response code is 3. An error code indicates the reason why it fails to respond to PDO1 Rx[. Table 3-16](#page-37-1) describes the definitions of the error codes.

<span id="page-37-1"></span>Table 3-16 Error codes

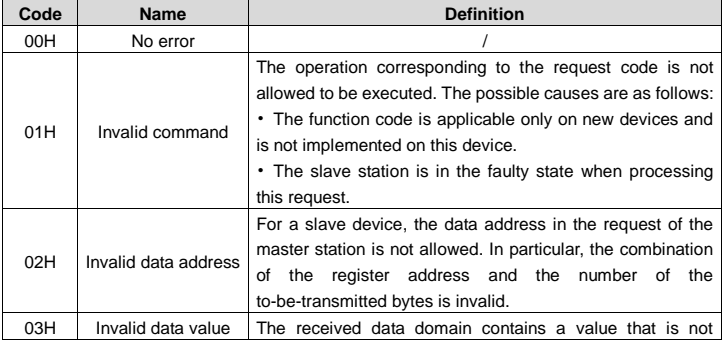

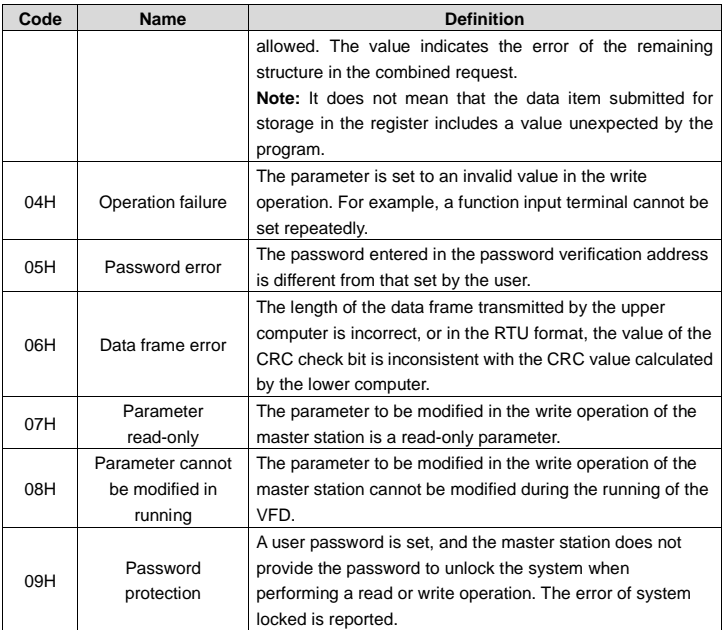

### Example of PDO1

The VFD is a Goodrive350 series VFD, and the slave station address is 3. Assume that you want to set the function code P15.13 of the VFD to 1.

Command analysis: The parameter address of P15.13 is 0×0F0D. According to the protocol, the request code of PDO1 Rx is 0×02, the parameter address is 0x0F0D, and the requested data is 0x01, and therefore PDO1 Rx transmitted by the master station is as follows.

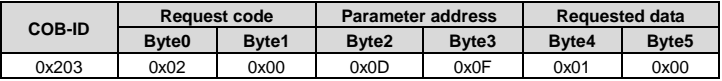

If the VFD parameter is successfully modified, the following PDO1 Tx command is returned.

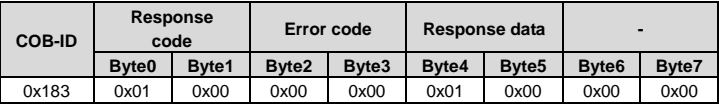

## **3.5.3 PDO2 Rx**

PDO2 Rx is used to modify CWs and real-time process data (setting 1, setting 2, and setting 3) of a VFD. A CW is used to control the start and stop of a VFD, and settings are used to control the real-time running values of the VFD, such as set frequency.

**•** Command

Master station -> slave station

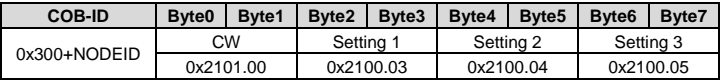

### **•** Description

A CW is two bytes. Byte0 is the LSB, and Byte1 is the MSB. [Table 3-17](#page-39-0) describes Goodrive350 series VFD CWs.

<span id="page-39-0"></span>Table 3-17 Goodrive350 series VFD CWs

| <b>Bit</b> | <b>Name</b>                            | Value          | <b>Description</b>                              |  |  |
|------------|----------------------------------------|----------------|-------------------------------------------------|--|--|
| $0 - 7$    |                                        | 1              | Forward running                                 |  |  |
|            |                                        | $\overline{2}$ | Reverse running                                 |  |  |
|            | Communication-based<br>control command | 3              | Forward jogging                                 |  |  |
|            |                                        | 4              | Reverse jogging                                 |  |  |
|            |                                        | 5              | Stop                                            |  |  |
|            |                                        | 6              | Coast to stop (emergency stop)                  |  |  |
|            |                                        | 7              | Fault reset                                     |  |  |
|            |                                        | 8              | Stop jogging                                    |  |  |
| 8          | Enable write                           | 1              | Enable writing (mainly through PKW1 to<br>PKW4) |  |  |
| $9 - 10$   | Motor group setting                    | $00 \,$        | Motor 1                                         |  |  |
|            |                                        | 01             | Motor 2                                         |  |  |
| 11         |                                        | 1              | Enable torque/speed control switching           |  |  |
|            | Control mode switching                 | 0              | Disable switching                               |  |  |
| 12         | Reset power consumption                | 1              | Enable                                          |  |  |
|            | to zero                                | $\Omega$       | Disable                                         |  |  |
| 13         | Pre-excitation                         | 1              | Enable                                          |  |  |
|            |                                        | $\Omega$       | Disable                                         |  |  |

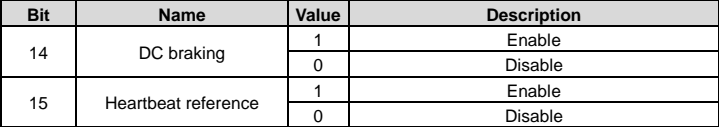

The function of each setting can be set through the corresponding function code of the VFD. The setting method is the same as that for "received PZD" in PROFIBUS communication. For details, see the VFD operation manual. Setting 1, setting 2, and setting 3 correspond to received PZD2, received PZD3, and received PZD4, respectively. To set the function of setting 1 to "Set frequency", you need only to set "Received PZD2" to "1: Set frequency". The same principle applies to other settings. When multiple settings are enabled, the failure to set one setting (for example, the set value exceeds the setting range) does not affect the setting of other settings.

# Example

Assume that the VFD is a Goodrive350 series VFD, the slave station address is 3, you control the running of the VFD through CANopen communication, and you want to set the running frequency to 50 Hz through CANopen communication.

Command analysis: You need to set the VFD start mode and frequency reference mode to CANopen communication (P00.01=2, P00.02=1, P00.06=9) first. In this example, use Setting 2 to set the running frequency (P15.03=1, that is, set Received PZD3 to "1: Set frequency").

When a CW is 0×01, it indicates that the VFD is to be run. To set the frequency to 50 Hz, you need to set Setting 2 to 5000, that is, 0x1388.

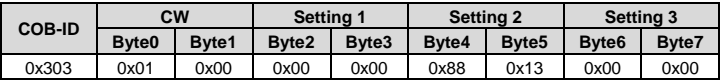

The PDO2 Rx command transmitted by the master station is as follows.

# **3.5.4 PDO2 Tx**

PDO2 Tx is a command transmitted by a VFD to the master station. It contains a SW and real-time process data (Returned value 1, returned value 2, and returned value 3). A SW is used to notify of the state of the VFD, and returned values are used to transmit the real-time running values of VFD, such as running frequency.

The default transmission type of PDO2 Tx is 254, and therefore PDO2 Tx is transmitted once data corresponding to a SW or returned value changes.

Command

Slave station -> master station

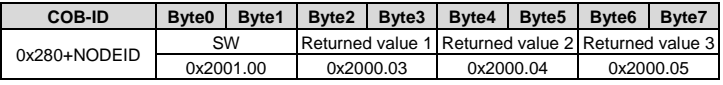

Description

A SW is two bytes. Byte0 is the LSB, and Byte1 is the MSB. [Table 3-18](#page-41-0) describes the definitions of the Goodrive350 series VFD SWs. For VFD of other series, see the corresponding VFD operation manual.

<span id="page-41-0"></span>Table 3-18 Goodrive350 series VFD SWs

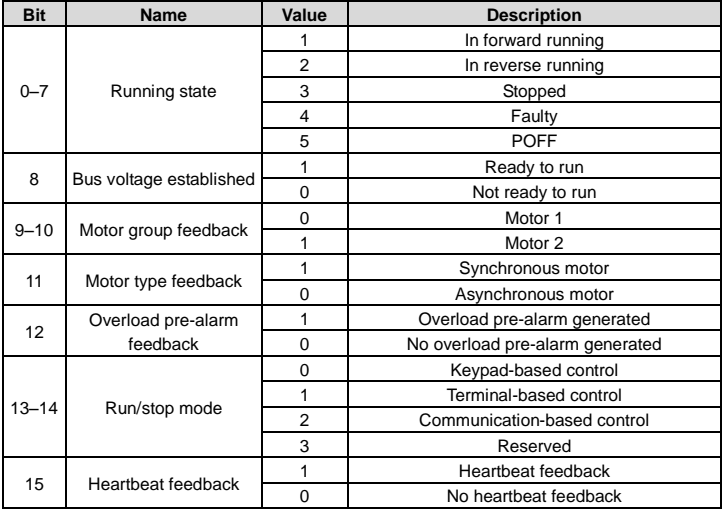

The function of each returned value can be set through the corresponding function code of the VFD. The setting method is the same as that for "transmitted PZD" in PROFIBUS communication. For details, see the VFD operation manual. Returned value 1, returned value 2, and returned value 3 correspond to transmitted PZD2, transmitted PZD3, and transmitted PZD4, respectively. To set the function of returned value 1 to "Running frequency", you need only to set "Transmitted PZD2" to "1: Running frequency". The same principle applies to other returned values. Multiple returned values can be enabled simultaneously.

Example

**value 3**

Assume that the VFD is a Goodrive350 series VFD, the slave station address is 3, the VFD is running, and the running frequency is 50.00 Hz. Returned value 1 is set to "Running frequency", returned value 2 is set to "Output voltage", and returned value 3 is set to no function.

Command analysis: You need to set returned value 1 to the running frequency of the VFD (P15.13=1), returned value 2 to the output voltage of the VFD (P15.14=4), and returned value 3 to invalid (P15.15=0) first.

The VFD is running and the bus voltage has been established, and therefore the SW is 0x0101. The running frequency is 50.00 Hz, and therefore returned value 1 is 5000, that is, 0x1388. If the output voltage is 380 V, returned value 2 is 0x017C.

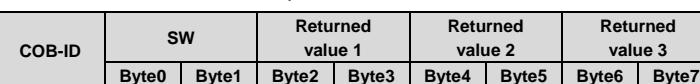

The PDO2 Tx command transmitted by the VFD is as follows.

### **3.5.5 PDO3 Rx and PDO4 Rx**

PDO3 Rx and PDO4 Rx are used to modify the real-time process data of a VFD, such as set frequency.

0x283 0x01 0x01 0x88 0x13 0x7C 0x01 0x00 0x00

PDO3 Rx command

Master station -> slave station

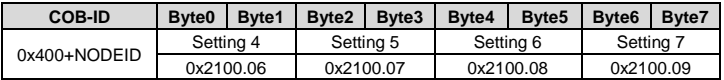

### PDO4 Rx command

Master station -> slave station

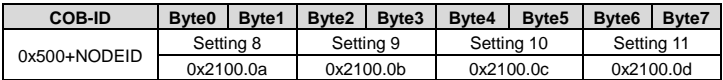

### **Description**

The application methods for PDO3 Rx and PDO4 Rx are the same as that for PDO2 Rx. For the relationship between the settings and PZD in PROFIBUS communication, se[e Table 3-19.](#page-43-0)

### **3.5.6 PDO3 Tx and PDO4 Tx**

PDO3 Tx and PDO4 Tx are used by the VFD to transmit real-time process data to the master station, such as running frequency.

The default transmission type of PDO3 Tx and PDO4 Tx is 254, and therefore PDO3 Tx or

PDO4 Tx is transmitted once data corresponding to a returned value in the same command changes.

PDO3 Tx command

Slave station -> master station

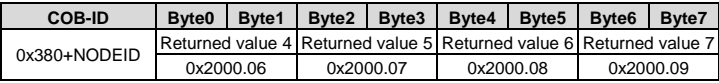

PDO4 Tx command

Slave station -> master station

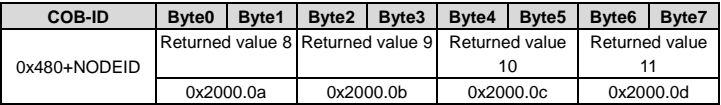

### Description

The application methods for PDO3 Tx and PDO4 Tx are the same as that for PDO2 Tx. For the relationship between the returned values and PZD in PROFIBUS communication, see [Table 3-20.](#page-44-0)

# **3.6 Monitoring process data through SDO commands**

The communication can use SDOs as well as PDOs to monitor the process data of a VFD. You can select a monitoring mode as required. You can monitor the VFD by using SDOs to read the manufacturer-defined object dictionary.

For the definition and application of the CWs, SWs, settings, and returned values in the manufacturer-defined object dictionary, see the PDO description section. For application of SDOs, see the SDO description section. Do not try to use SDOs to read and write VFD parameters.

[Table 3-19](#page-43-0) an[d Table 3-20](#page-44-0) describe the manufacturer-defined object dictionary.

<span id="page-43-0"></span>Table 3-19 Objects with the control function in the manufacturer-defined object dictionary

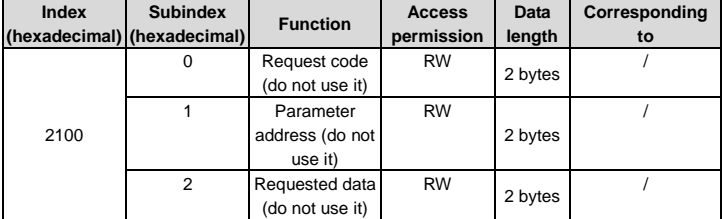

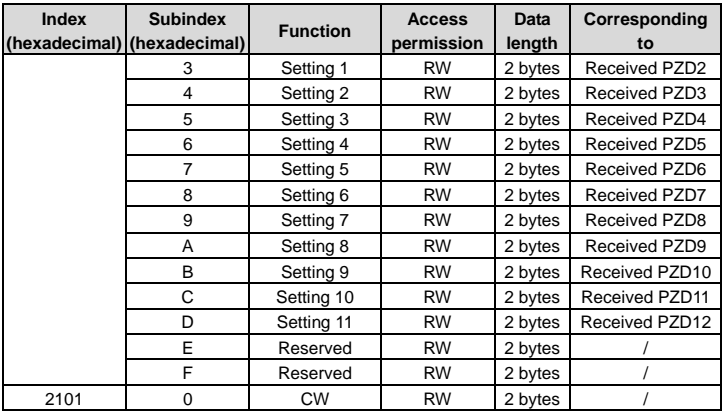

<span id="page-44-0"></span>Table 3-20 Objects with the monitoring function in the manufacturer-defined object dictionary

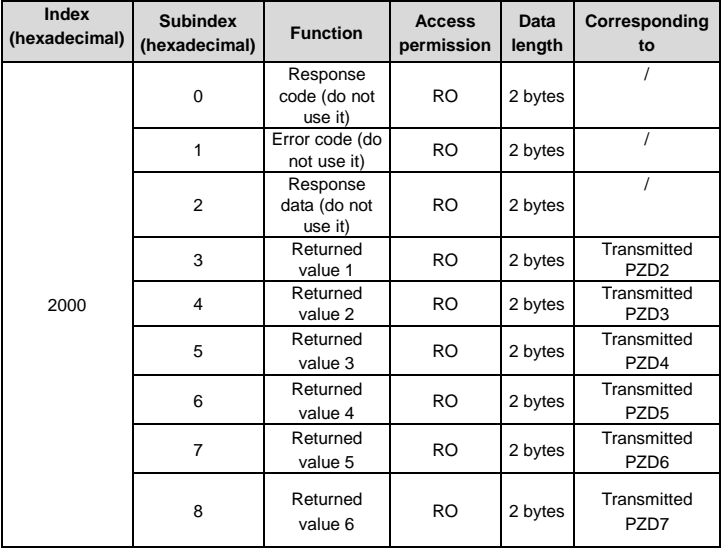

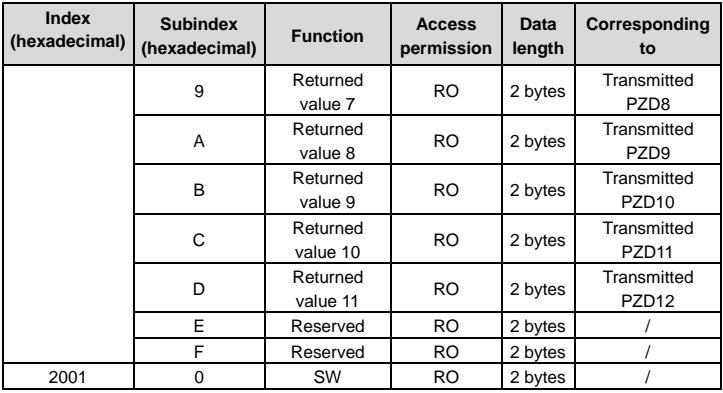

# **•** Examples

Example 1: To instruct the VFD whose address is 3 to run forwardly, the master station transmits the following SDO command.

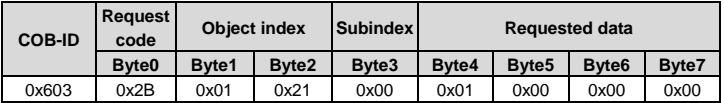

Example 2: Assume that the address of the VFD slave station is 3, and the function of setting 1 is defined as "Set frequency". To set the frequency to 50.00 Hz (that is, setting 1=0x1388), the master station transmits the following SDO command.

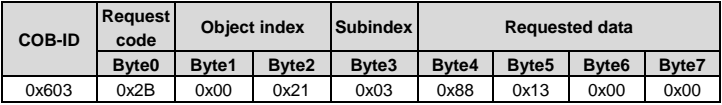

Example 3: To read the running state of the VFD whose address is 3, the master station transmits the following SDO command.

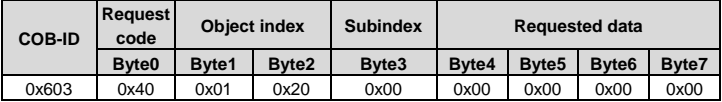

If the VFD is running forward, the following SDO command is returned to the master station.

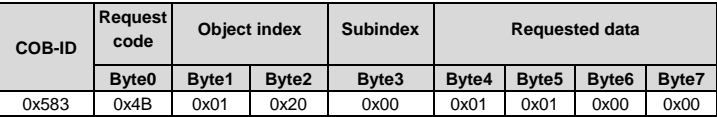

Example 4: Assume that the address of the VFD slave station is 3, and the function of setting 1 is defined as "Set frequency". To set the frequency to 50.00 Hz (that is, setting 1=0x1388), the master station transmits the following SDO command.

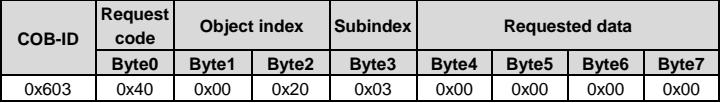

If the running frequency of the VFD is 50.00 Hz, the following SDO command is returned to the master station.

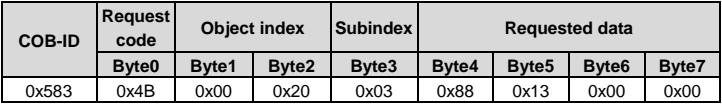

# **3.7 Baud rate and communication address setting**

### **3.7.1 Baud rate setting**

After setting the CANopen baud rate and communication address, you need to restart the VFD to enable the settings to take effect.

The CANopen baud rate is set through the corresponding VFD function parameter. For description of function code addresses, see the VFD operation manual. [Table 3-21](#page-46-0) describes the values of the function parameter and their corresponding baud rates.

<span id="page-46-0"></span>Table 3-21 Baud rate setting

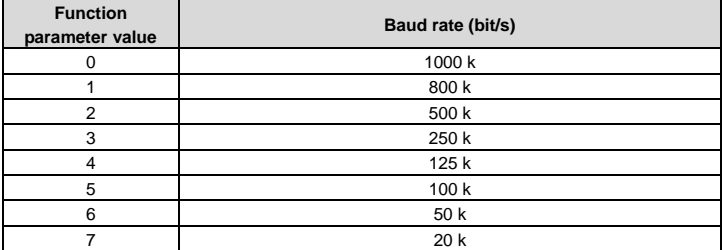

### **3.7.2 Communication address setting**

The CANopen communication address is set through the function parameter P15.01.

## **3.7.3 Function codes related to transmitted and received PZD**

Table 3-22 Received PZD

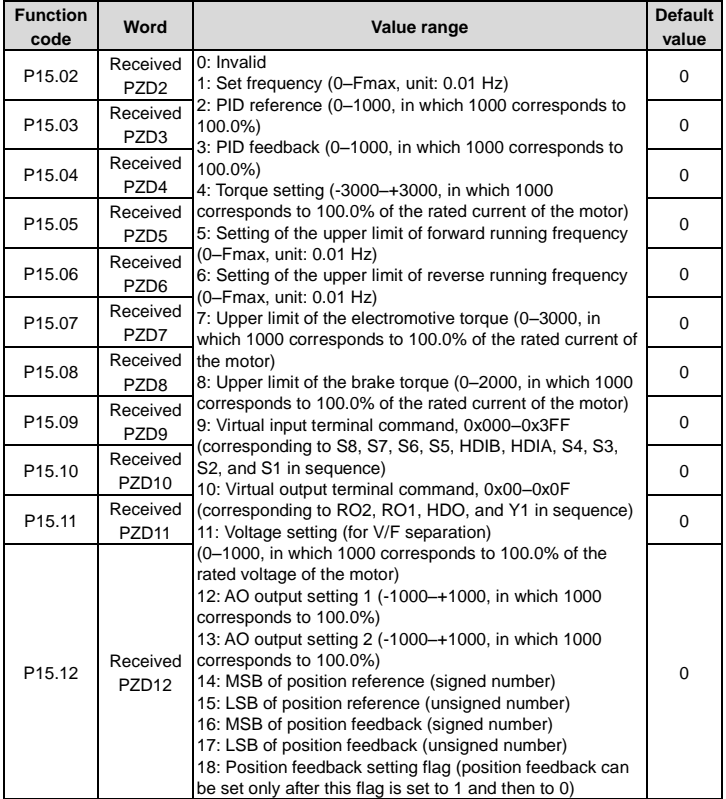

# Table 3-23 Transmitted PZD

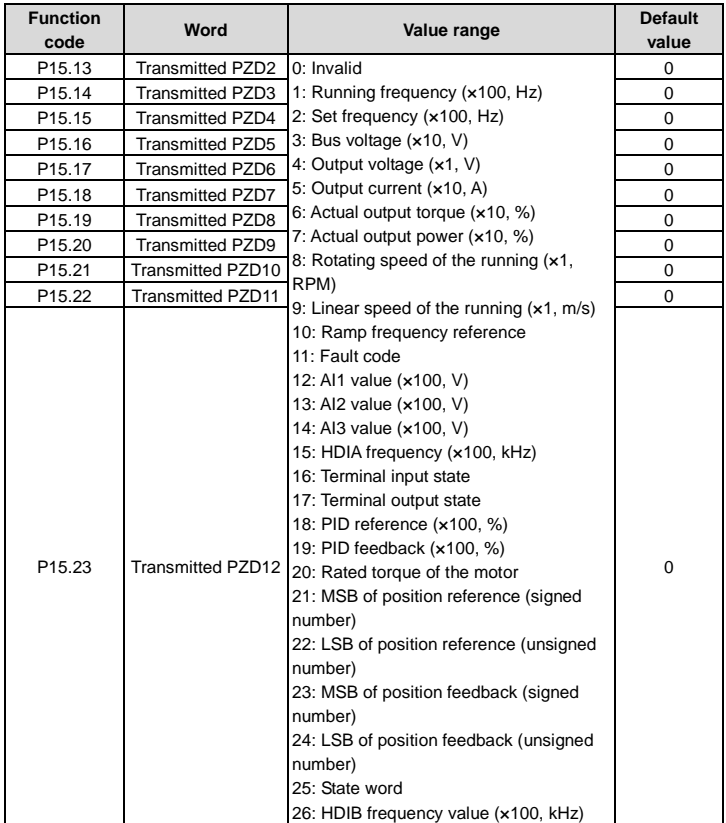

# **4 PROFINET communication card**

# **4.1 Overview**

- 1. Thanks for choosing INVT PROFINET communication cards. This manual describes the function specifications, installation, basic operation and settings, and information about the network protocol. To ensure that you install and operate the product properly, read this manual and the communication protocol section in the VFD operation manual carefully before you use the product.
- 2. This manual only describes how to operate the PROFINET communication card and the related commands but does not provide details about the PROFINET protocol. For more information about the PROFINET protocol, read the related specialized articles or books.
- 3. This communication card is defined as a PROFINET slave station communication card and is used on a VFD that supports PROFINET communication.
- 4. The communication card supports the linear network topology and star-shaped network topology.
- 5. The communication card supports 32 inputs/outputs to read and write process data, read state data, and read and write function parameters of a VFD.

## **4.2 Features**

### **1. Supported functions**

- Supports the PROFINET protocol, and supports PROFINET I/O devices
- Provides two PROFINET I/O ports and supports the 100 M full-duplex operation
- $\triangleright$  Supports the linear network topology and star-shaped network topology.

### **2. Supported communication types**

Standard Ethernet channels

Standard Ethernet channels are non-realtime communication channels that use the TCP/IP protocol, and are mainly used for device parameterization and configuration and to read diagnosis data.

 $\triangleright$  Real-time (RT) communication channels

RT channels are optimized channels for real-time communication. They take precedence over TCP (UDP)/IP, which ensures that various stations on a network perform data transmission with high time requirements at a certain interval. The bus period may reach the precision of millisecond. These channels are used to transmit data such as process data and alarm data.

 $\triangleright$  Isochronous real-time (IRT) communication channels

IRT channels are implemented through the built-in Switch-ASIC IRT chip. IRT

communication can further shorten the processing time of the communication stack software, synchronizing data transmission of the program and device. The transmission delay is less than 1 ms, and the jitter is less than 1 μs. The typical application is motion control.

### **3. Communication ports**

Standard RJ45 ports are used in PROFINET communication. The communication card provides two RJ45 ports with no transmission direction defined, and therefore you can insert a cable into the port without regard to its direction[. Figure 4-1](#page-50-0) shows the ports, and [Table 4-1](#page-50-1) describes the functions of the ports.

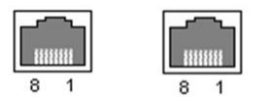

Figure 4-1 Two standard RJ45 ports

<span id="page-50-1"></span><span id="page-50-0"></span>Table 4-1 Standard RJ45 port pins

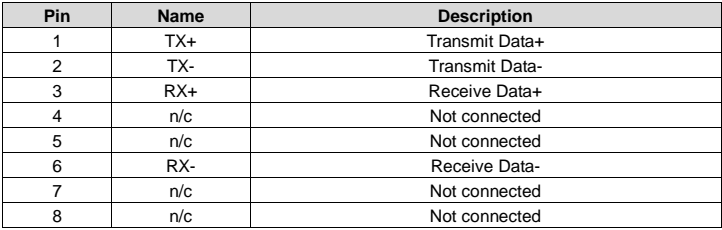

## **4. State indicators**

The PROFINET communication card provides nine LED indicators to indicate its states.

[Table 4-2](#page-50-2) describes the state indicators.

<span id="page-50-2"></span>Table 4-2 State indicators

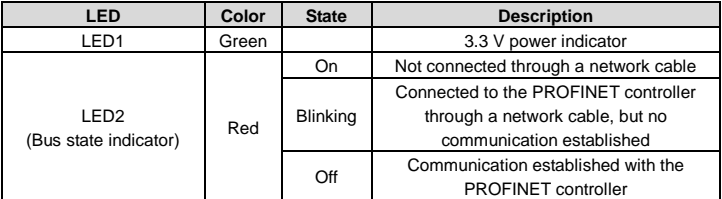

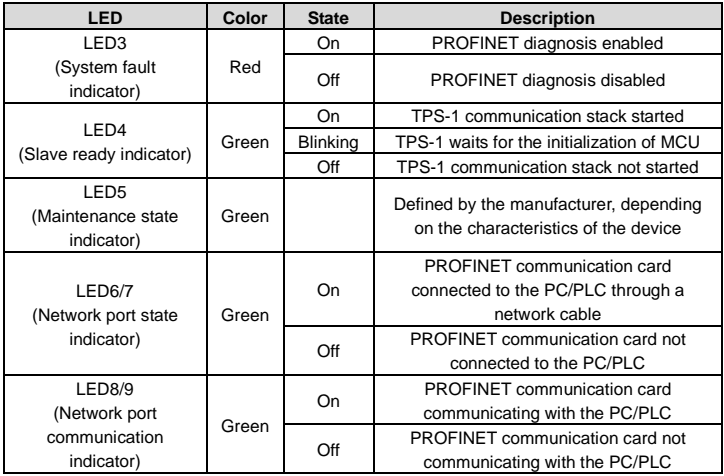

# **4.3 Electrical wiring**

PROFINET communication card provides standard RJ45 ports and supports the linear network topology and star-shaped network topology. [Figure 4-2](#page-51-0) and [Figure 4-3](#page-52-0) show the electrical wiring diagrams.

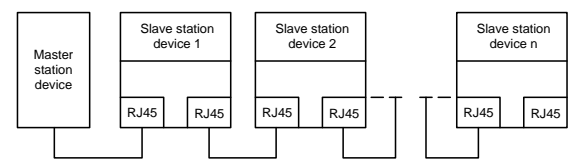

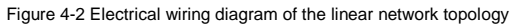

<span id="page-51-0"></span>**Note:** For the star-shaped network topology, you need to use a PROFINET switch.

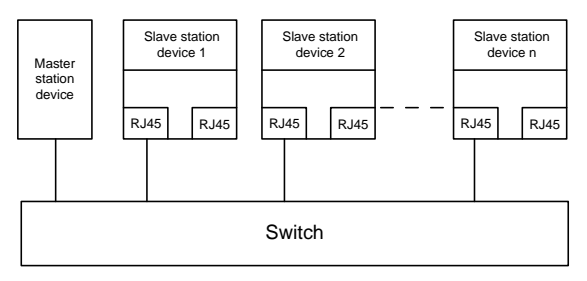

Figure 4-3 Electrical wiring diagram of the star-shaped network topology

# <span id="page-52-0"></span>**4.4 Communication**

# **4.4.1 Packet format**

[Table 4-3](#page-52-1) describes the structure of an RT frame (non-synchronous).

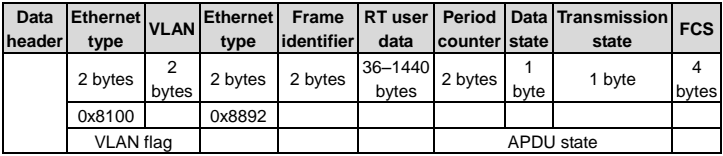

<span id="page-52-1"></span>Table 4-3 Structure of an RT frame

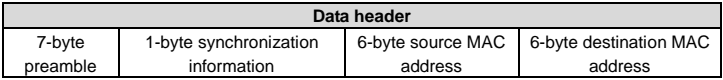

[Table 4-4](#page-52-2) describes the structure of the IRT frame (synchronous).

<span id="page-52-2"></span>Table 4-4 Structure of an IRT frame

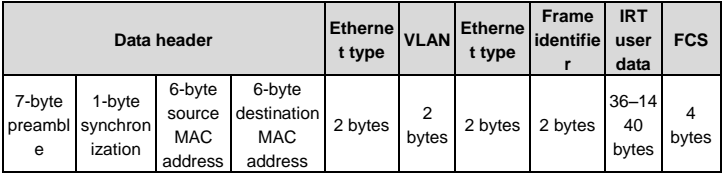

# **4.4.2 PROFINET I/O communication**

The PROFINET communication card supports 16-word input/output. [Figure 4-4](#page-53-0) shows the

packet format for transmitting data with a VFD.

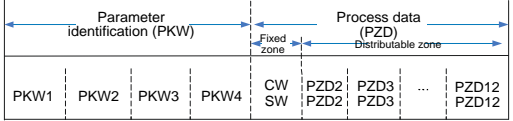

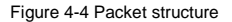

<span id="page-53-0"></span>By using the 32 inputs/outputs, you can set the reference parameters of the VFD, monitor the state values, transmit control commands, monitor the running state, and read/write the function parameters of the VFD. For specific operations, see the following description.

Parameter zone:

PKW1––Parameter identification

PKW2––Array index number

PKW3––Parameter value 1

PKW4––Parameter value 2

Process data:

CW––Control word (transmitted from the master to a slave. For description, se[e Table 4-5\)](#page-54-0)

SW––State word (transmitted from a slave to the master. For description, se[e Table 4-7.\)](#page-56-0)

PZD––Process data (defined by users)

(When the process data is output by the master to a slave, it is a reference value; and when the process data is input by a slave to the master, it is an actual value.)

PZD zone (process data zone): The PZD zone in a communication packet is designed for controlling and monitoring a VFD. The master and slave stations always process the received PZD with the highest priority. The processing of PZD takes priority over that of PKW, and the master and slave stations always transmit the latest valid data on the interfaces.

#### CWs and SWs

Using CWs is the basic method of the fieldbus system to control VFDs. A CW is transmitted by the fieldbus master station to a VFD device. In this case, the adapter module functions as a gateway. The VFD device responds to the bit code information of the CW and feeds state information back to the master through an SW.

Reference value: A VFD device may receive control information in multiple channels, including analog and digital input terminals, VFD control panel, and communication modules (such as RS485 and CH-PA01 adapter modules). To enable the control over VFD devices through PROFINET, you need to set the communication module as the controller of the VFD device.

Actual value: An actual value is a 16-bit word that includes information about VFD device operation. The monitoring function is defined through VFD parameters. The conversion scale of an integer transmitted as an actual value from the VFD device to the master depends on the set function. For more description, see the related VFD operation manual.

**Note:** A VFD device always checks the bytes of a CW and reference value.

### **Task packet (master station -> VFD)**

CW: The first word in a PZD task packet is a VFD CW. [Table 4-5](#page-54-0) describes Goodrive350 series VFD CWs.

<span id="page-54-0"></span>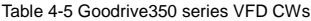

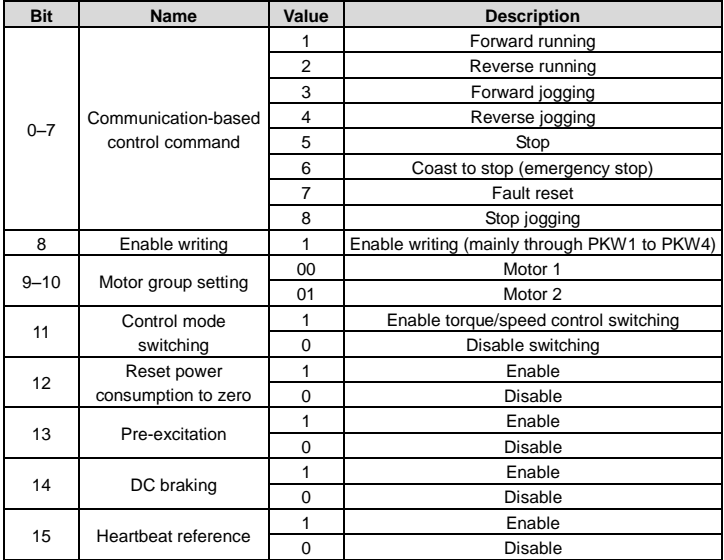

Reference value (REF): The second to twelfth words in a PZD task packet are the main settings. The main frequency settings are provided by the main setting signal source. [Table](#page-55-0)  [4-6](#page-55-0) describes the settings of Goodrive350 series VFD.

# <span id="page-55-0"></span>Table 4-6 Settings of Goodrive350 series VFD

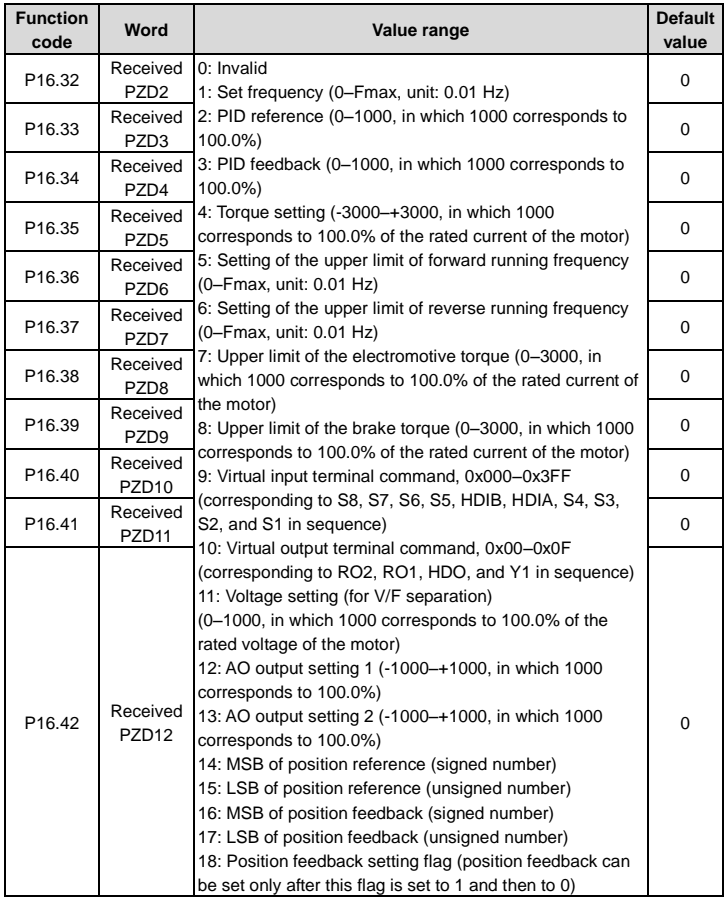

# **Response packet (VFD -> master station)**

SW: The first word in a PZD response packet is a VFD SW[. Table 4-7](#page-56-0) describes Goodrive350

series VFD SWs.

<span id="page-56-0"></span>Table 4-7 Goodrive350 series VFD SWs

| <b>Bit</b> | <b>Name</b>                 | Value    | <b>Description</b>              |  |
|------------|-----------------------------|----------|---------------------------------|--|
|            |                             |          | In forward running              |  |
| $0 - 7$    |                             | 2        | In reverse running              |  |
|            | Running state               | 3        | Stopped                         |  |
|            |                             | 4        | Faulty                          |  |
|            |                             | 5        | <b>POFF</b>                     |  |
| 8          |                             | 1        | Ready to run                    |  |
|            | Bus voltage established     | $\Omega$ | Not ready to run                |  |
| $9 - 10$   | Motor group feedback        | $\Omega$ | Motor 1                         |  |
|            |                             |          | Motor 2                         |  |
| 11         |                             |          | Synchronous motor               |  |
|            | Motor type feedback         | $\Omega$ | Asynchronous motor              |  |
| 12         |                             | 1        | Overload pre-alarm generated    |  |
|            | Overload pre-alarm feedback | $\Omega$ | No overload pre-alarm generated |  |
| $13 - 14$  |                             | $\Omega$ | Keypad-based control            |  |
|            | Run/Stop mode               | 1        | Terminal-based control          |  |
|            |                             | 2        | Communication-based control     |  |
|            |                             | 3        | Reserved                        |  |
| 15         |                             |          | Heartbeat feedback              |  |
|            | Heartbeat feedback          | $\Omega$ | No heartbeat feedback           |  |

Actual value (ACT): The second to twelfth words in a PZD task packet are the main actual values. The main actual frequency values are provided by the main actual value signal source.

Table 4-8 Actual state values of Goodrive350 series VFD

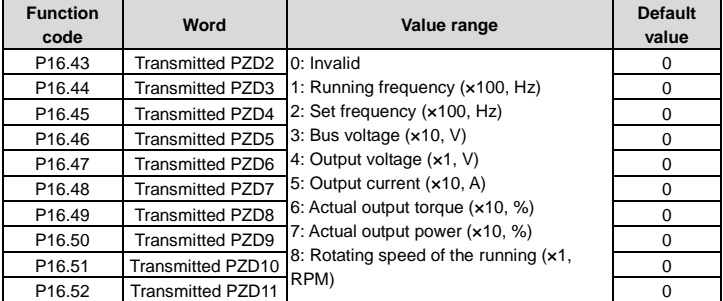

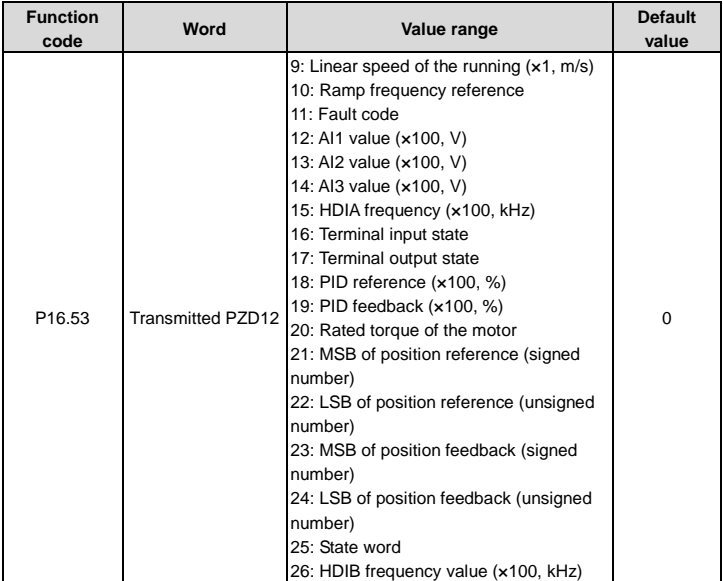

### **PKW zone**

PKW zone (parameter identification flag PKW1––numerical zone): The PKW zone describes the processing mode of the parameter identification interface. A PKW interface is not a physical interface but a mechanism that defines the transmission mode (such reading and writing a parameter value) of a parameter between two communication ends.

| Parameter<br>identification (PKW) |                                    |                                                                               |     | Process data |  |                                       |          |
|-----------------------------------|------------------------------------|-------------------------------------------------------------------------------|-----|--------------|--|---------------------------------------|----------|
|                                   |                                    | PKW1 PKW2 PKW3 PKW4                                                           |     |              |  | CW i PZD <sub>2</sub> i<br>SW ! PZD2! | $\cdots$ |
|                                   | Request<br>No.<br>Response<br>Nn I | Parameter   Parameter   Parameter  <br>  value error   value<br>  value error | No. |              |  |                                       |          |

Figure 4-5 Parameter identification zone

In the periodic communication, the PKW zone consists of four 16-bit words. The following table describes the definition of each word.

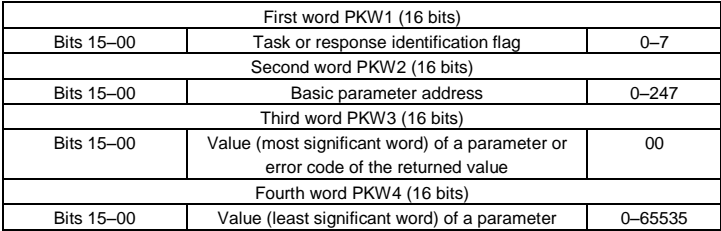

**Note:** If the master station requests the value of a parameter, the values in PKW3 and PKW4 of the packet that the master station transmits to the VFD are no longer valid.

Task request and response: When transmitting data to a slave, the master uses a request number, and the slave uses a response number to accept or reject the request.

Table 4-9 Task identification flag PKW1

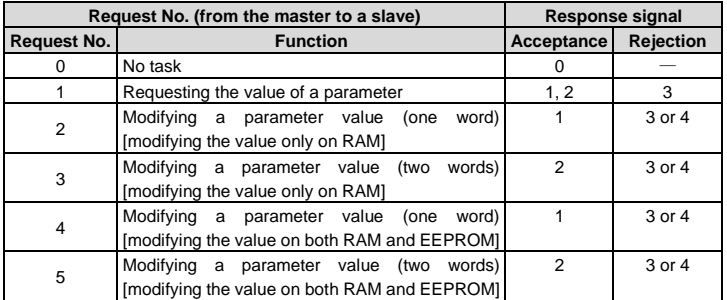

**Note:** The requests #2, #3, and #5 are not supported currently.

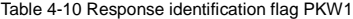

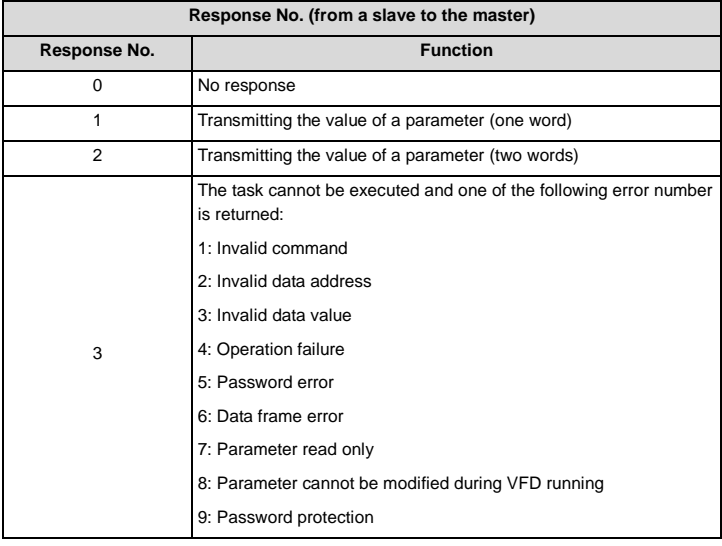

# **5 EtherNet/IP communication card**

# **5.1 Overview**

- 1. Thanks for choosing INVT EtherNet/IP communication cards. This manual describes the function specifications, installation, basic operation and settings, and information about the network protocol. To ensure that you install and operate the product properly, read this manual and the communication protocol section in the VFD operation manual carefully before you use the product.
- 2. This manual only describes how to operate the EtherNet/IP communication card and the related commands but does not provide details about the EtherNet/IP protocol. For more information about the EtherNet/IP protocol, read the related specialized articles or books.
- 3. This communication card is defined as an EtherNet/IP slave station communication card and is used on a VFD that supports EtherNet/IP communication.
- 4. The communication card supports the star, linear, and ring topologies.
- 5. The communication card supports 32 inputs/outputs to read and write process data, read state data, and read and write function parameters of a VFD.

## **5.2 Features**

### **1. Supported functions**

- Supports the EtherNet/IP protocol, and supports EtherNet/IP devices.
- $\triangleright$  Provides two EtherNet/IP ports and supports the 10/100M full-duplex/half-duplex operation.
- $\geq$  Supports the star, linear, and ring topologies (but does not support ring-network monitoring).

### **2. Supported communication types**

EtherNet/IP adapts the application layer protocol CIP, which is also used by DeviceNet and ControlNet. Therefore, they use the same object library and consistent industrial specifications.

CIP uses non-connected UDP/IP and connection-based TCP/IP for information control and transmission over the Ethernet, allowing the sending of explicit and implicit packets. Implicit packets are time-critical control messages and transmitted using UDP/IP. Explicit packets are point-to-point messages that are not time critical and transmitted using TCP/IP. Explicit packets are used for configuration, download, and fault diagnosis, while implicit packets are used for real-time I/O data transmission.

### **3. Communication ports**

Standard RJ45 ports are used in EtherNet/IP communication. The communication card provides two RJ45 ports with no transmission direction defined, and therefore you can insert a

cable into the port without regard to its direction[. Figure 5-1](#page-61-0) shows the ports, and [Table 5-1](#page-61-1) describes the port pins.

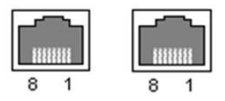

Figure 5-1 Two standard RJ45 ports

<span id="page-61-1"></span><span id="page-61-0"></span>Table 5-1 Standard RJ45 port pins

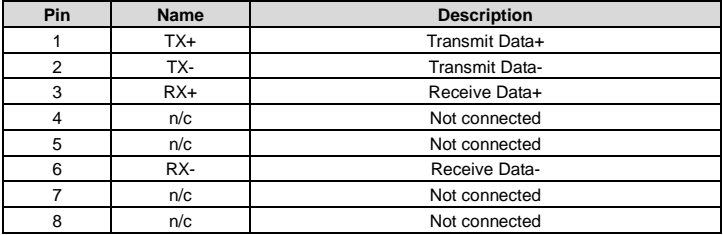

### **4. State indicators**

The EtherNet/IP communication card provides four LED indicators and four net port indicators to indicate its states[. Table 5-2](#page-61-2) describes the state indicators.

<span id="page-61-2"></span>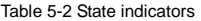

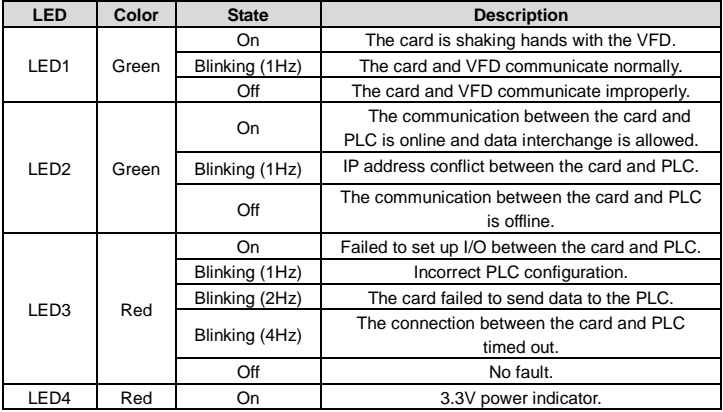

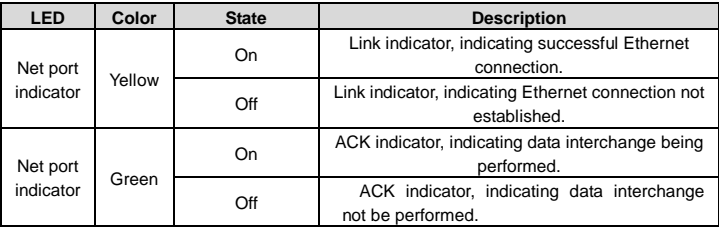

# **5.3 Electrical wiring**

The EtherNet/IP communication card provides standard RJ45 ports and supports the linear, star, and ring topologies. [Figure 5-2,](#page-62-0) [Figure 5-3,](#page-62-1) and [Figure 5-4](#page-63-0) show the electrical wiring diagrams for different topologies.

Use CAT5, CAT5e, and CAT6 network cables for electrical wiring. When the communication distance is greater than 50 meters, use high-quality network cables that meet the national standards.

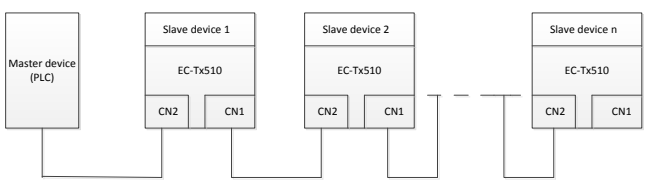

Figure 5-2 Electrical wiring diagram for a linear topology

<span id="page-62-0"></span>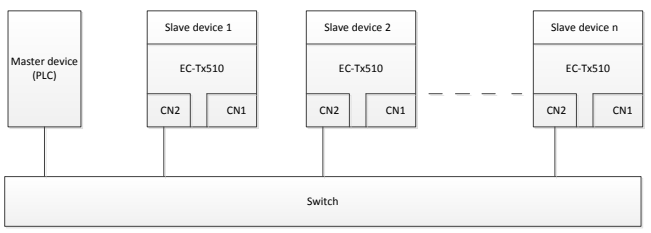

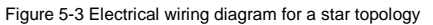

<span id="page-62-1"></span>**Note:** An Ethernet switch must be available when the star topology is used.

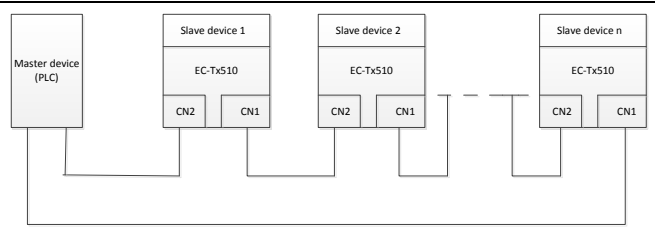

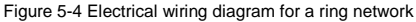

# <span id="page-63-0"></span>**5.4 Communication**

### **5.4.1 Communication settings**

The EtherNet/IP communication card can function as only the EtherNet/IP slave station. Before communication, set Goodrive350 function codes, including:

1. IP address and subnet mask for the card

The default IP address and subnet mask for each communication card are 192.168.0.1 and 255.255.255.0. You can change them to the address of a network segment.

2. Control mode

If you want to control the VFD with the communication card, set the control mode to EtherNet/IP communication control. To be specific, set P00.01=2 (communication as the running command channel) and set P00.02=3 (EtherNet/IP communication channel) to control VFD start and stop. If you want to set a value through EtherNet/IP communication, change the control way of corresponding function codes to EtherNet/IP communication. Appendix B lists related function codes.

**Note:** After the setting, the card can communicate normally. If you want to control the VFD with the card, set related function codes to enable EtherNet/IP communication control.

# **5.4.2 Packet format**

[Table 5-3](#page-63-1) describes the structure of a TCP communication packet.

<span id="page-63-1"></span>Table 5-3 Structure of a TCP communication packet

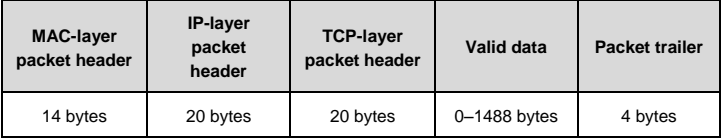

[Table 5-4](#page-64-0) describes the structure of a UDP communication packet.

<span id="page-64-0"></span>Table 5-4 Structure of a UDP communication packet

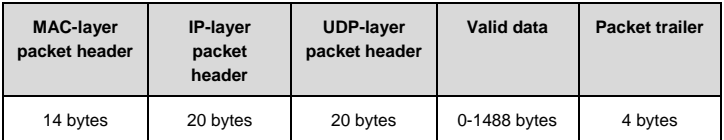

## **5.4.3 EtherNet/IP communication**

The EtherNet/IP communication card supports 16-word input/output. [Figure 5-5](#page-64-1) shows the packet format for transmitting data with a VFD.

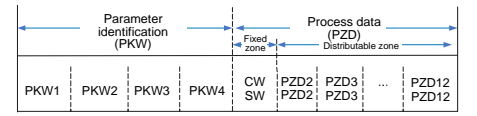

Figure 5-5 Packet structure

<span id="page-64-1"></span>By using the 32 inputs/outputs, you can set the reference parameters of the VFD, monitor the state values, transmit control commands, monitor the running state, and read/write the function parameters of the VFD. For specific operations, see the following description.

Parameter zone:

PKW1––Parameter identification

PKW2––Array index number

PKW3––Parameter value 1

PKW4––Parameter value 2

Process data:

CW––Control word (transmitted from the master to a slave. For description, se[e Table 5-5.\)](#page-65-0)

SW––State word (transmitted from a slave to the master. For description, see [Table 5-8.\)](#page-68-0)

PZD––Process data (user defined)

(The process data output from the master to a slave is a reference value, and the process data input from a slave to the master is an actual value.)

PZD zone (process data zone): The PZD zone in a communication packet is designed for controlling and monitoring a VFD. The master and slave stations always process the received PZD with the highest priority. The processing of PZD takes priority over that of PKW, and the master and slave stations always transmit the latest valid data on the interfaces.

### CWs and SWs

Using CWs is the basic method of the fieldbus system to control VFDs. A CW is transmitted by the fieldbus master station to a VFD device. In this case, the adapter module functions as a gateway. The VFD device responds to the bit code information of the CW and feeds state information back to the master through an SW.

Reference value: A VFD device may receive control information in multiple channels, including analog and digital input terminals, VFD control panel, and communication modules (such as RS485 and CH-PA01 adapter modules). To enable the control over VFD devices through EtherNet/IP, you need to set the communication module as the controller of the VFD device.

Actual value: An actual value is a 16-bit word that includes information about VFD device operation. The monitoring function is defined through VFD parameters. The conversion scale of an integer transmitted as an actual value from the VFD device to the master depends on the set function. For more description, see the related VFD operation manual.

**Note:** A VFD device always checks the bytes of a CW and reference value.

### **Task packet (master station -> VFD)**

CW: The first word in a PZD task packet is a VFD CW. When P16.56=0, EtherNetIP control words are defined by byte[. Table 5-5](#page-65-0) describes Goodrive350 series VFD CWs defined by byte.

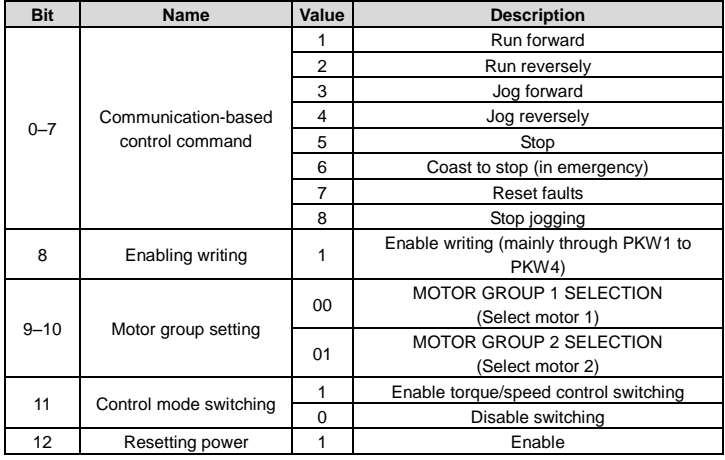

<span id="page-65-0"></span>Table 5-5 Goodrive350 series VFD CWs defined by byte

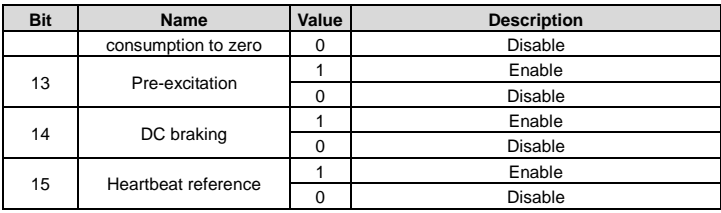

When P16.56=1, EtherNetIP control words are defined by bit. [Table 5-6](#page-66-0) describes Goodrive350 series VFD CWs defined by bit.

<span id="page-66-0"></span>Table 5-6 Goodrive350 series VFD CWs defined by bit

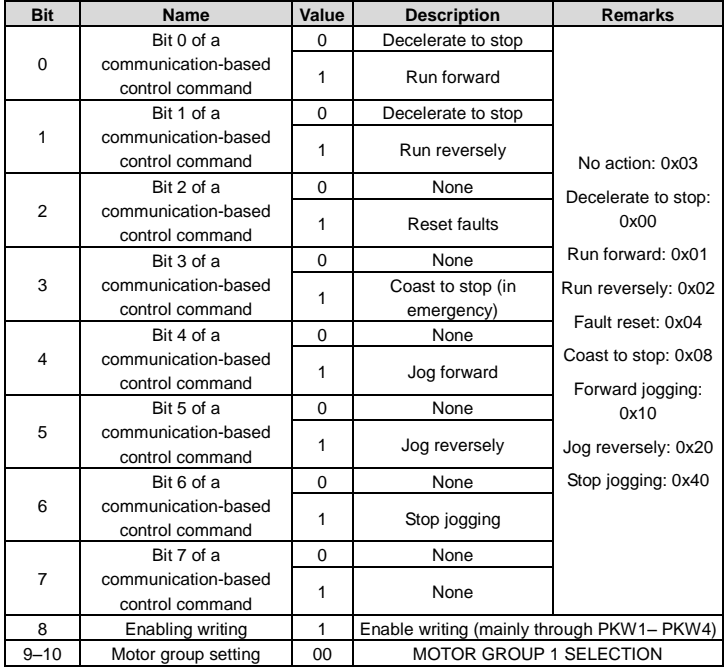

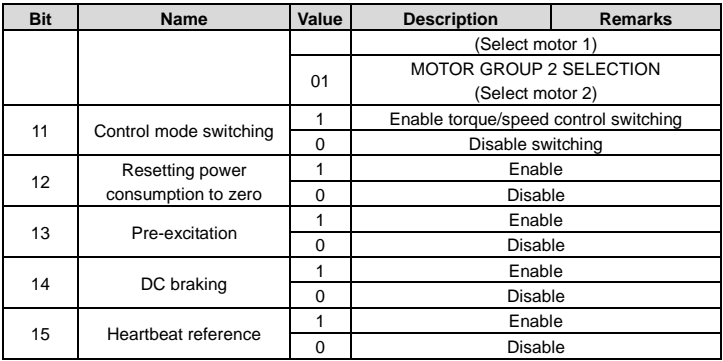

Reference value (REF): The second to twelfth words in a PZD task packet are the main settings. The main frequency settings are provided by the main setting signal source. [Table](#page-67-0)  [5-7](#page-67-0) describes the settings of Goodrive350 series VFD.

<span id="page-67-0"></span>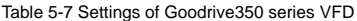

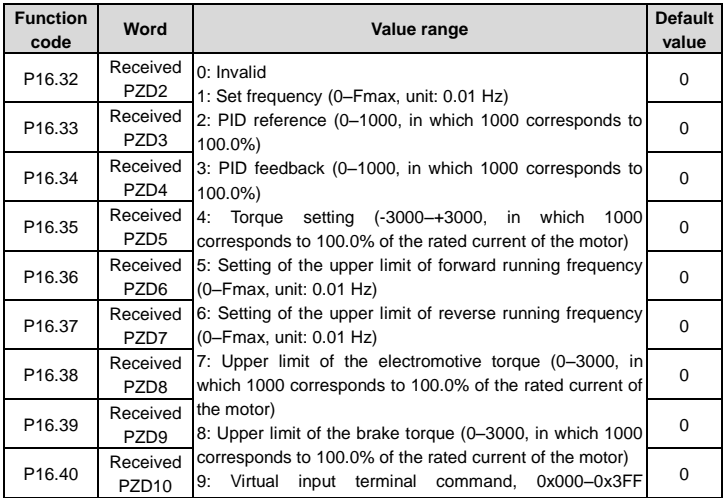

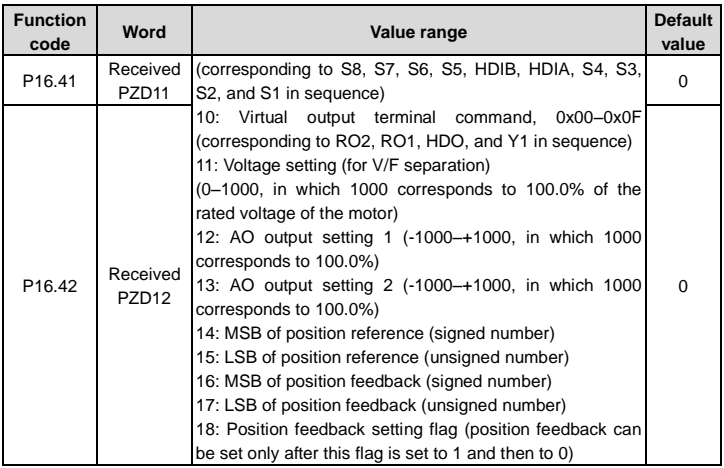

# **Response packet (VFD -> master station)**

SW: The first word in a PZD response packet is a VFD SW. When P16.56=0, EtherNetIP control words are defined by byte. [Table 5-8](#page-68-0) describes Goodrive350 series VFD SWs defined by byte.

<span id="page-68-0"></span>Table 5-8 Goodrive350 series VFD SWs defined by byte

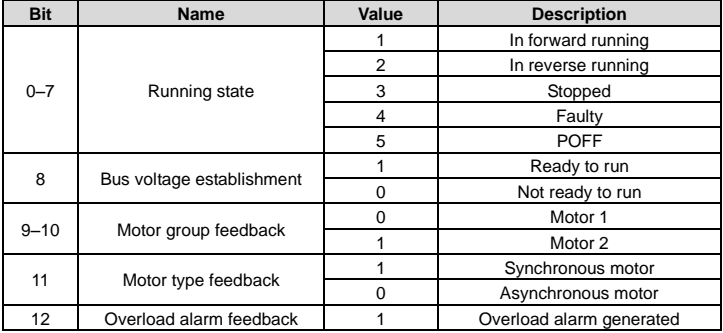

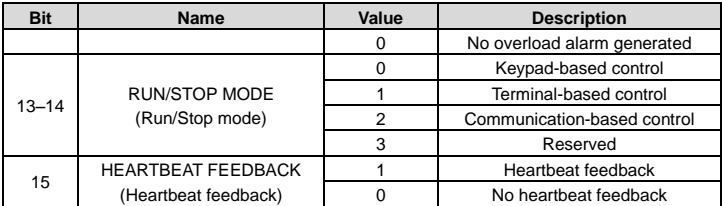

When P16.56=1, EtherNetIP control words are defined by bit. [Table 5-9](#page-69-0) describes Goodrive350 series VFD SWs defined by bit.

<span id="page-69-0"></span>Table 5-9 Goodrive350 series VFD SWs defined by bit

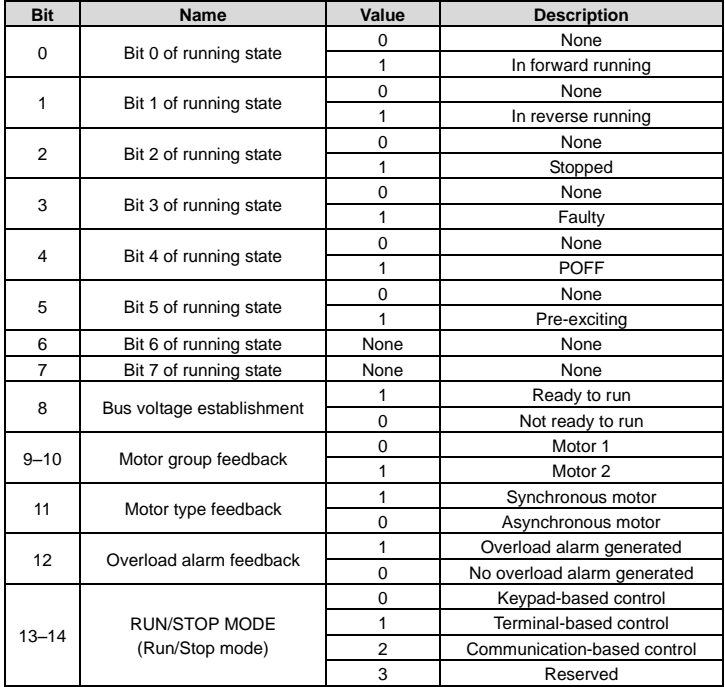

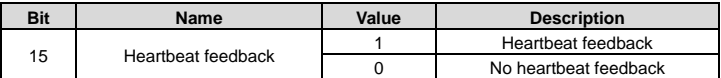

Actual value (ACT): The second to twelfth words in a PZD task packet are the main actual values. The main actual frequency values are provided by the main actual value signal source.

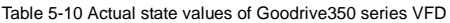

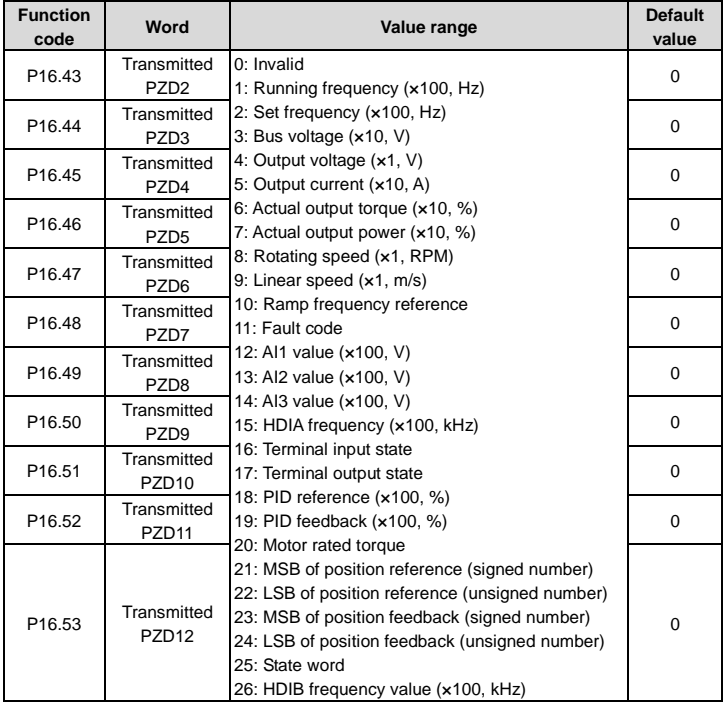

### **PKW zone**

PKW zone (parameter identification flag PKW1––numerical zone): The PKW zone describes the processing mode of the parameter identification interface. A PKW interface is not a physical interface but a mechanism that defines the transmission mode (such reading and

writing a parameter value) of a parameter between two communication ends.

| Parameter<br>identification (PKW) |                                                                           |     |       | <b>Process data</b> |                         |   |
|-----------------------------------|---------------------------------------------------------------------------|-----|-------|---------------------|-------------------------|---|
|                                   | PKW1   PKW2   PKW3   PKW4                                                 |     |       |                     | CW i PZD2<br>SW ! PZD2! | . |
| Request<br>No.<br>Response        | Parameter   Parameter   Parameter<br>  value error   Parameter<br>address | No. | value |                     |                         |   |

Figure 5-6 Parameter identification zone

In periodic communication, the PKW zone consists of four 16-bit words. The following table describes the words.

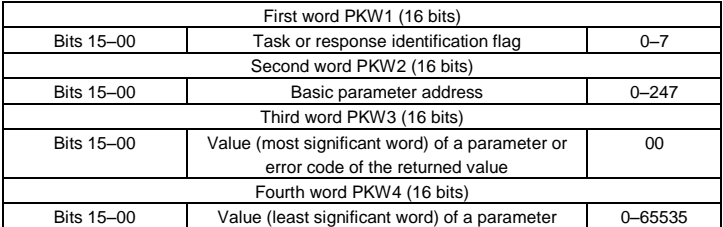

**Note:** If the master station requests the value of a parameter, the values in PKW3 and PKW4 of the packet that the master station transmits to the VFD are no longer valid.

Task request and response: When transmitting data to a slave, the master uses a request number, and the slave uses a response number to accept or reject the request.

Table 5-11 Task identification flag PKW1

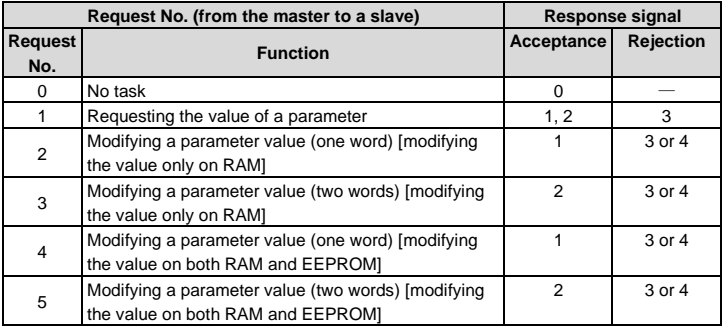
**Note:** Requests 2, 3, and 5 are not supported currently.

#### Table 5-12 Response identification flag PKW1

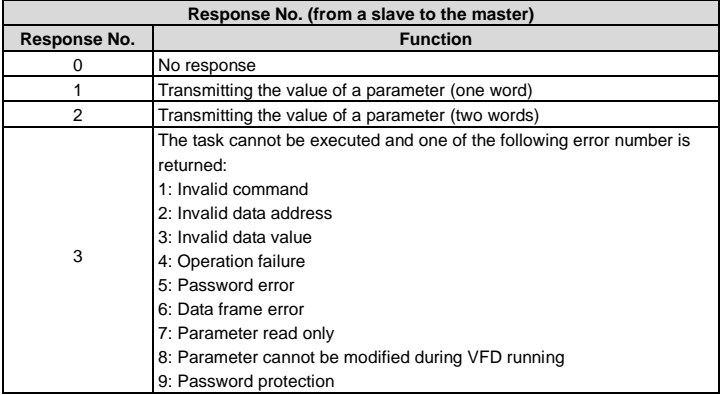

### **5.4.4 Communication with the PLC**

The following describes how the PLC (1769\_L36ERMS) communicates with the EtherNet/IP adapter module (using Studio 5000 as the configuration tool).

1. Obtain the EDS file of the EtherNet/IP communication card.

The EDS file is used to specify device properties on the EtherNet/IP client. The client uses the product code, device type, and main version to identify a device.

You can request the EDS file from your supplier or download the file **GD350\_EthernetIP\_V1.10.eds** from www.invt.com.

2. Use Studio 5000 to add the EDS file to the PLC.

Open Studio 5000, right-click **TOOLS**, and choose **EDS Hardware Installation Tool**.

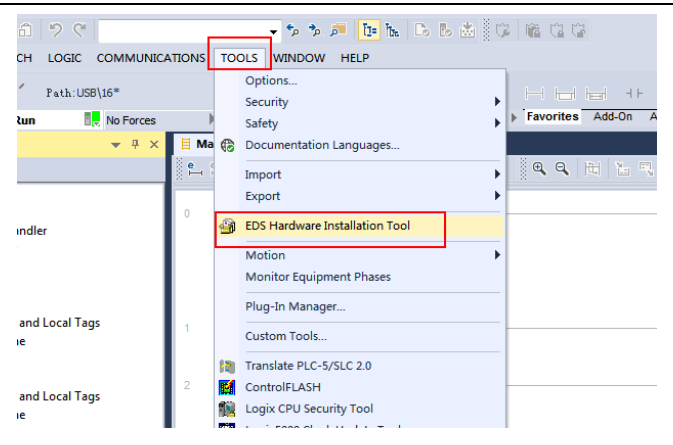

Click **Register an EDS file(s)** and then **Next** in the window that appears.

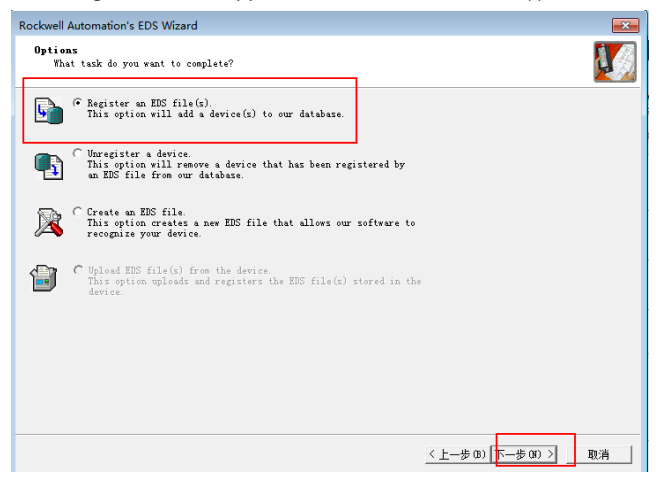

Select the EDS file and click **Next**.

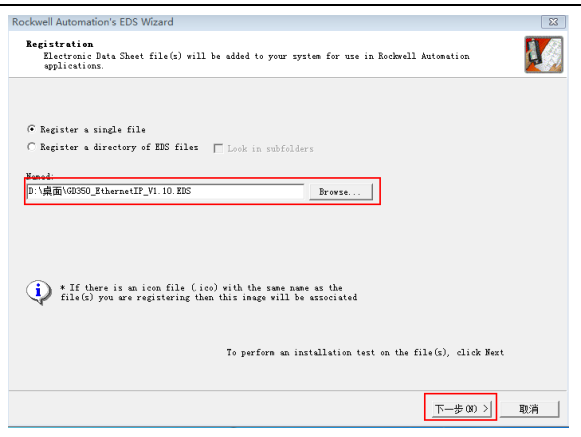

Click **Next**. After the EDS file is registered successfully, the device can be used in the PLC project.

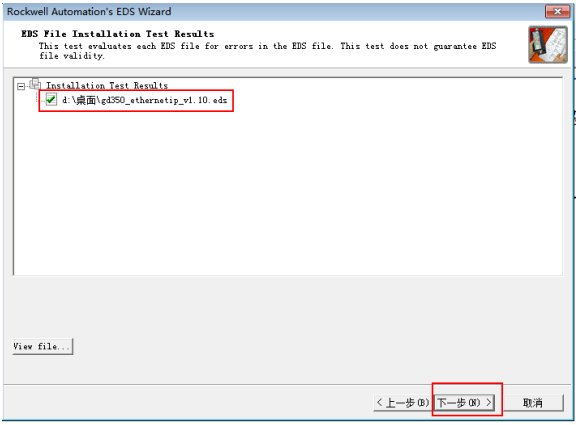

3. Perform configuration on the RSLinx.

Open the RSLinx, as shown in the following figure.

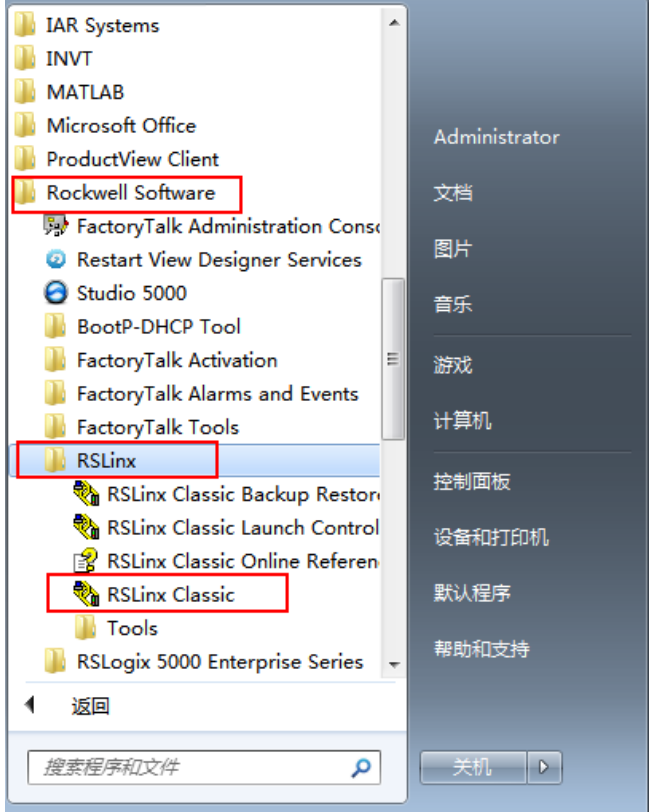

From the menu, choose **Communications** > **Configure Drivers**.

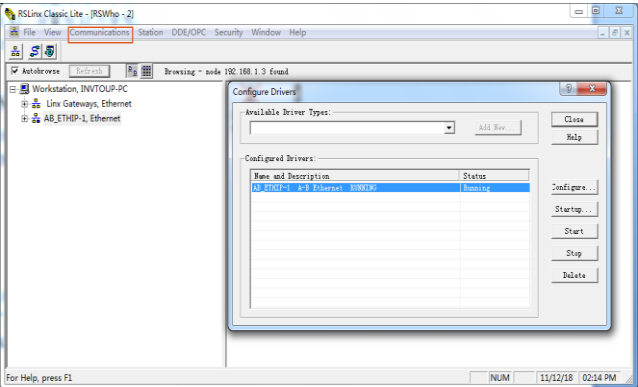

In the **Configure Drivers** window that appears, choose **EtherNet/IP Driver** from the **Available Driver Types** drop-down list box, and click **Add New**. Click **OK** in the **Add New RSLinx Classic Driver** window that appears.

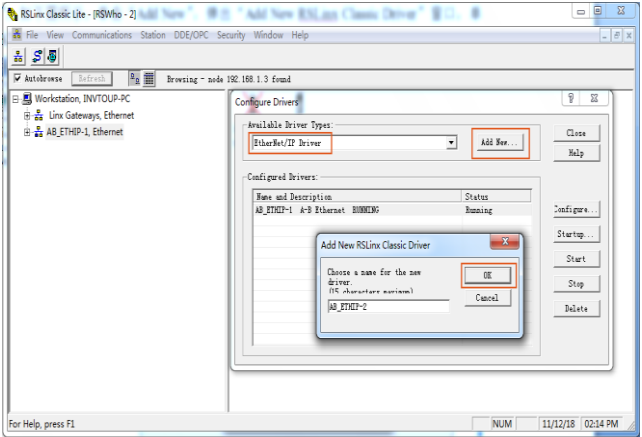

In the **Configure driver** window that appears, select the computer network adapter, and click **OK**.

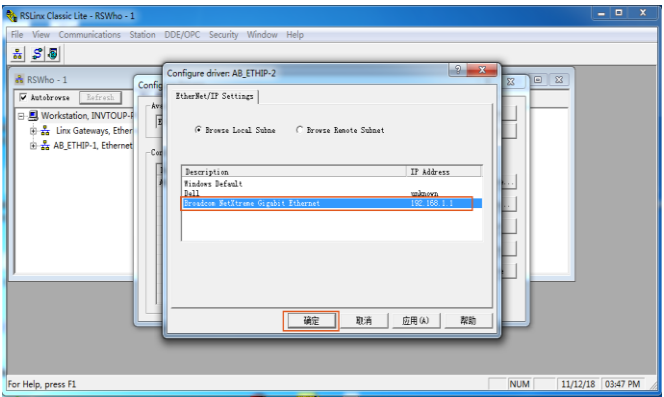

Click the RSWho icon at the upper left corner. Under the **AB\_ETHIP-2, Ethernet** node, there are PLC parameters, as shown in the following figure.

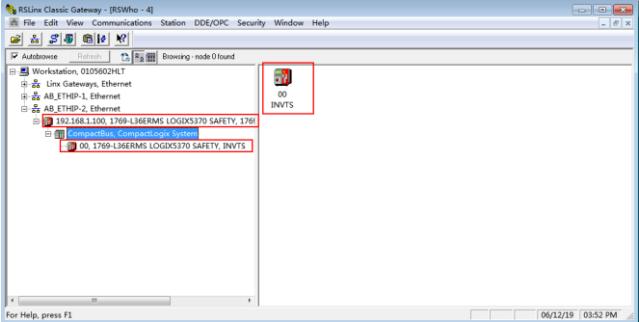

Configuration on the RSLinx is complete.

4. Perform configuration on Studio 5000.

Open Studio 5000, right-click **File**, and choose **New**.

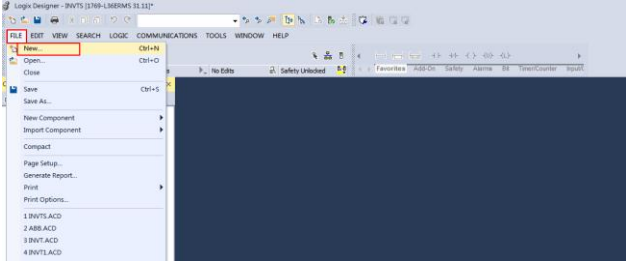

Select the correct PLC number, enter a project name, and click **Next**.

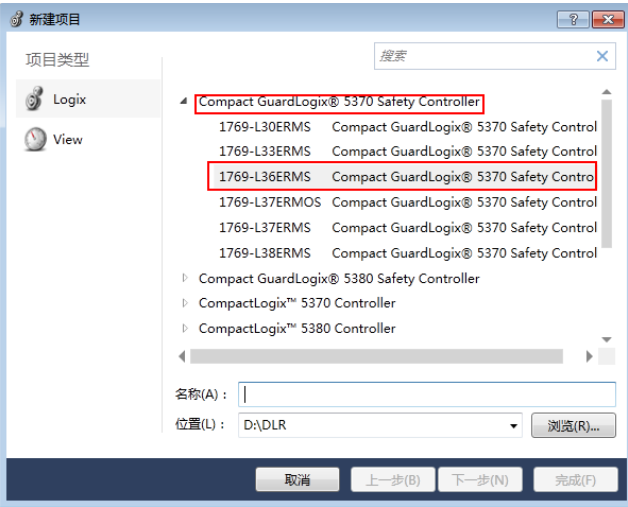

Expand **IO Configuration**, right-click **Ethernet**, and choose **New Module**.

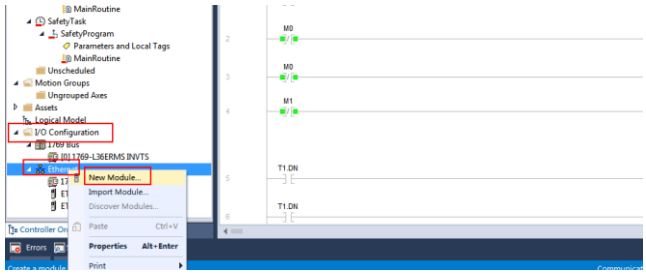

Select **ETHERNET-MODULE** and then click **Create**.

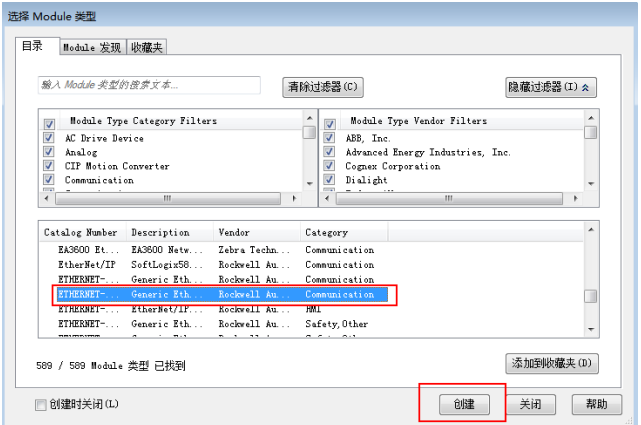

Perform configuration in the window that appears. You can set **Name** and **IP** based on the actual situation, but you must use the settings shown in the following figure for **Connection Parameters**.

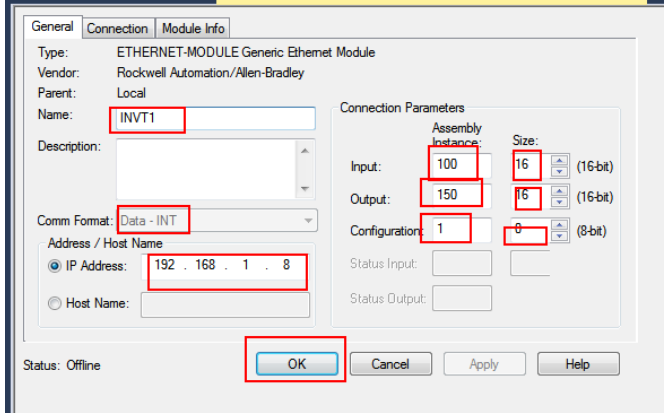

On the **Connection** tab, set the requested packet interval to 50ms. If you want to use unicast connection, select **Use Unicast Connection over EtherNet/IP**. Click **OK**.

The slave module is created successfully.

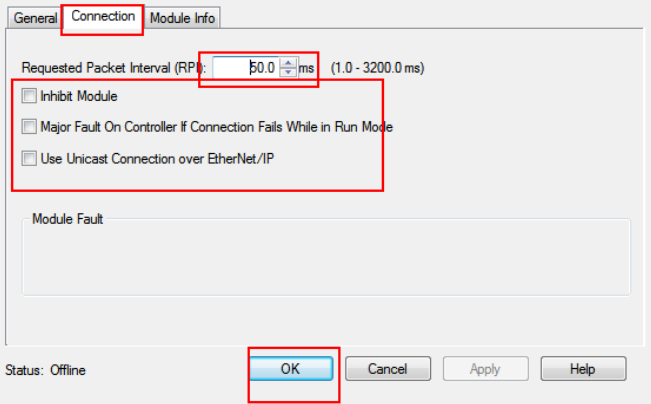

**Note:** Set the slave module number according to the actual slave data. (You are not recommended to create more than 32 slave stations.)

5. Perform ring network configuration.

The following describes how to implement a ring network between the PLC and EtherNet/IP communication card. After device installation in the ring network, at least one monitoring node must be configured. You can perform configuration on Studio 5000.

Note: The EtherNet/IP communication card does not support the ring network monitoring function.

You need to use the PLC with the ring networking capability and at least two EtherNet/IP communication cards (the suggested number is 32 at most in a DLR ring network). For details about the connection method, see Figure 5-4 [Electrical wiring](#page-63-0)  [diagram for a ring network.](#page-63-0)

**Note:** The PLC communicates with upper monitoring software by using the USB cable.

The configuration on the RSLinx and Studio software is similar to that described in the preceding steps.

Assume that projects have been created, as shown in the following figure.

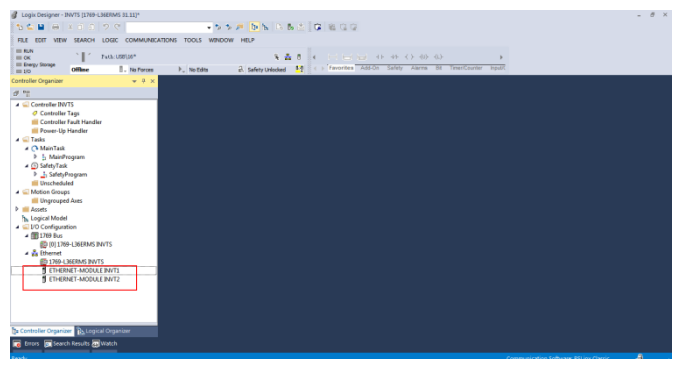

Download projects to the PLC. Enable the PLC online and start the programming mode for it.

In **I/O Configuration**, double-click the module. In the **Controller Properties** window, click the **Network** tab, choose **Enable Supervisor Mode**, and then click **OK**.

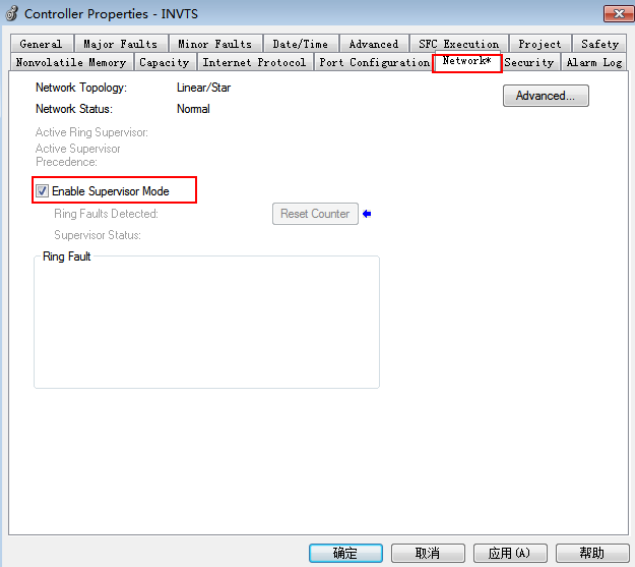

**Note:** The ring network monitoring function can be used only when the PLC is in programming mode.

Click **Advanced...** and then set DLR parameters (such as **Beacon Interval** and **Beacon Timeout**) in the window that appears.

Note: When there are four or less EtherNet/IP slaves, you are recommended to set **Beacon Interval** to 400μs and **Beacon Timeout** to 4000μs. When there are ten or less but more than four EtherNet/IP slaves, you are recommended to set **Beacon Interval** to 6000μs and **Beacon Timeout** to 18000μs. Set parameters depending on the actual situation.

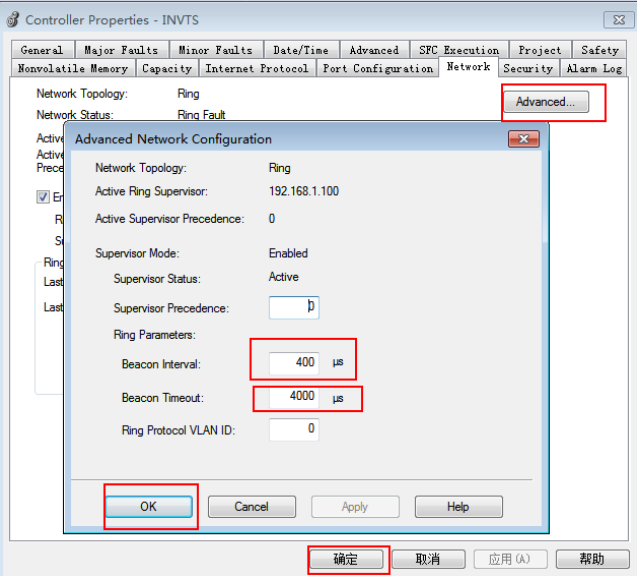

Check on Studio 5000. Ensure that each communication card is normal. If a communication card is abnormal, a warning icon is displayed, as shown in the following figure.

HD 1769-L36ERMS INVTS<br>P<mark>A</mark> ETHERNET-MODULE INVT1

# **Appendix A CANopen object dictionary**

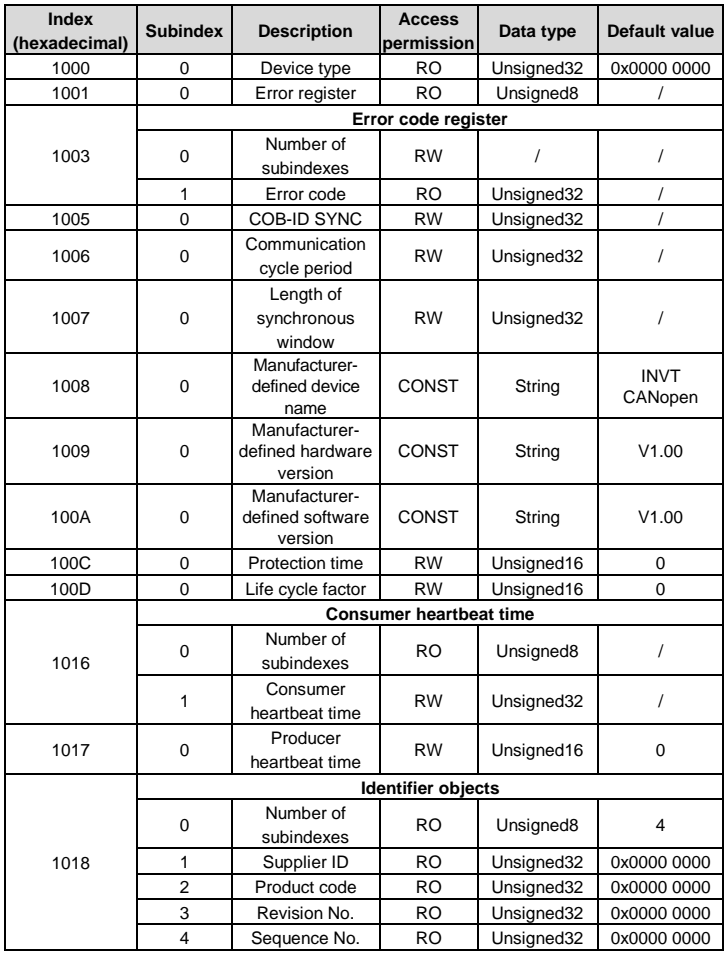

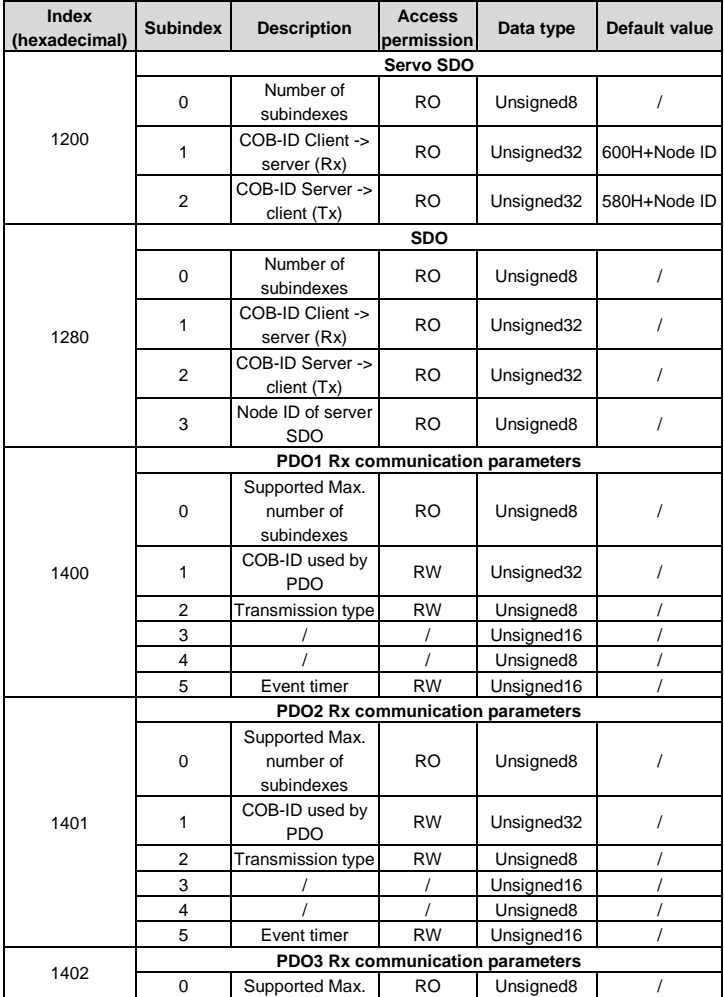

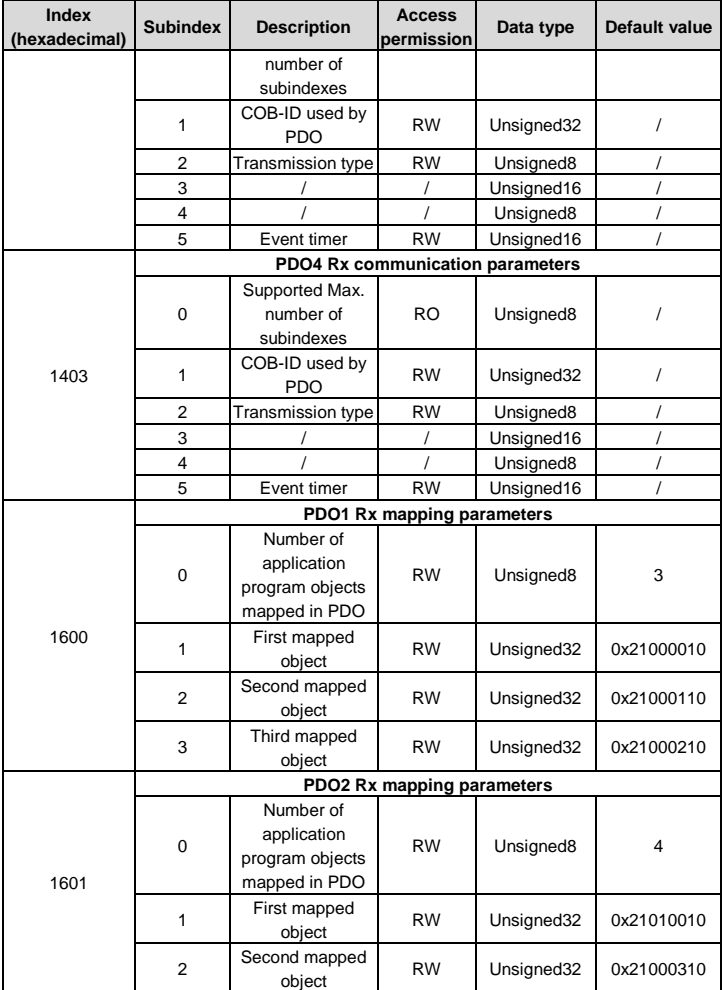

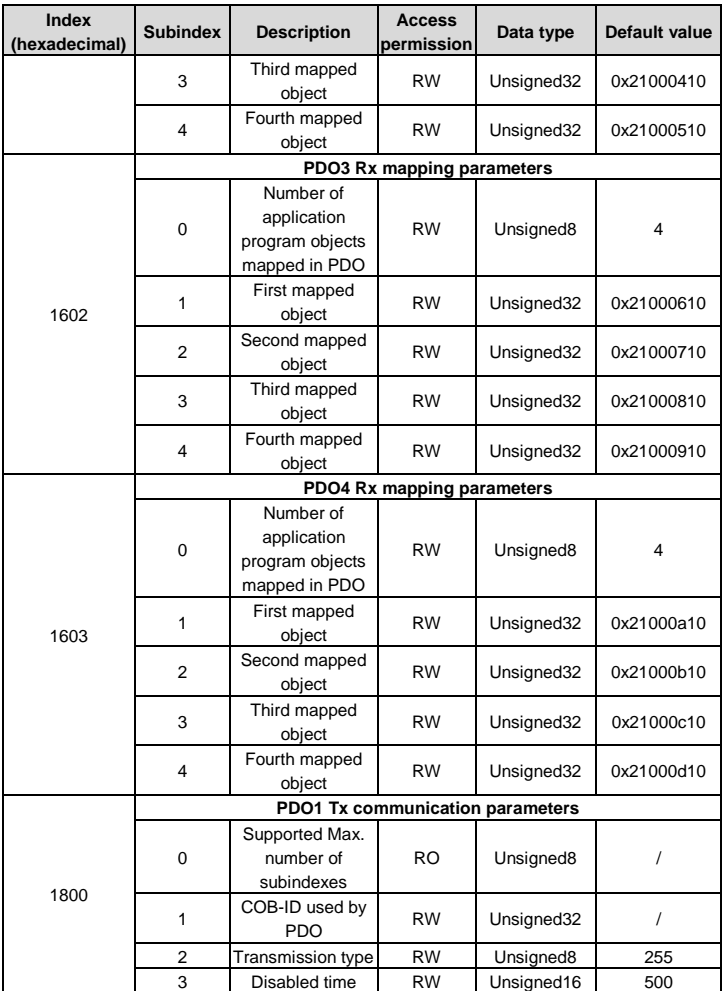

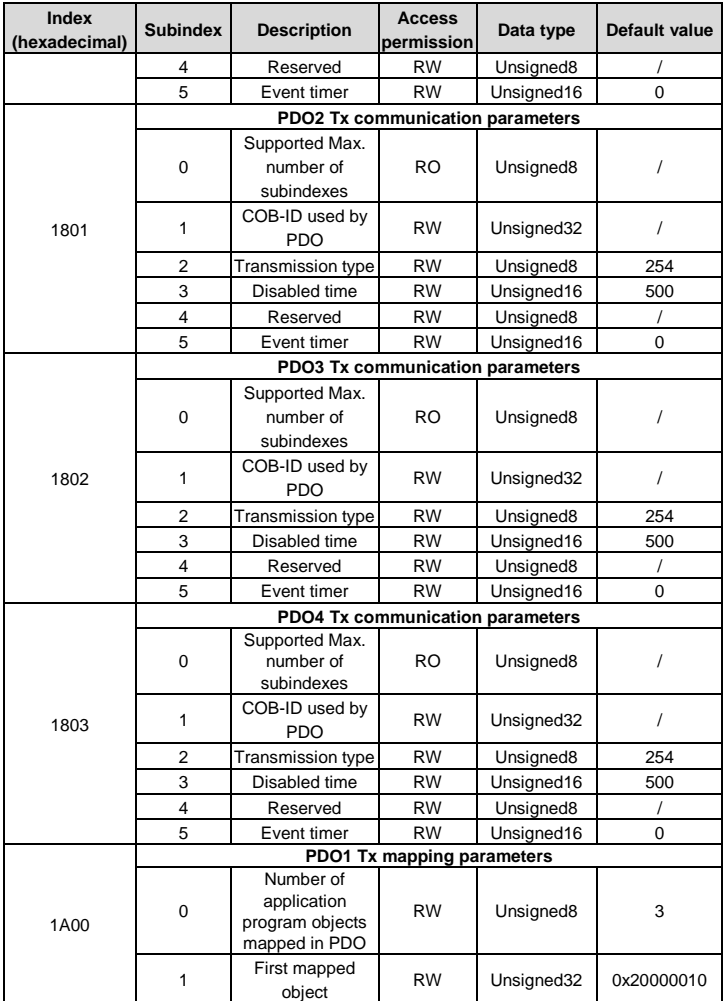

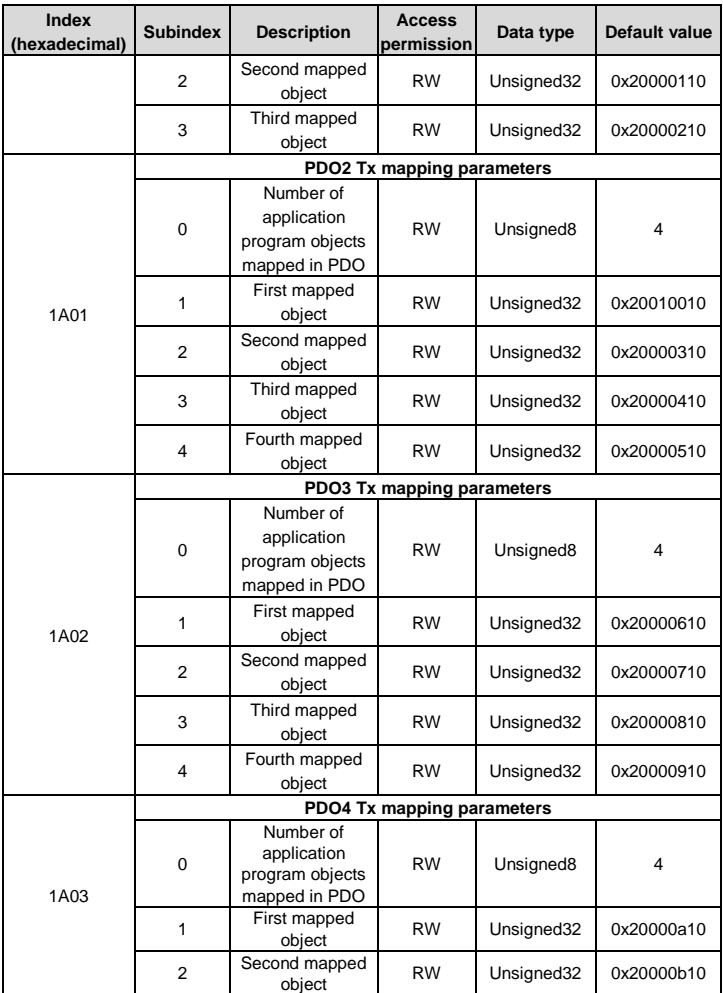

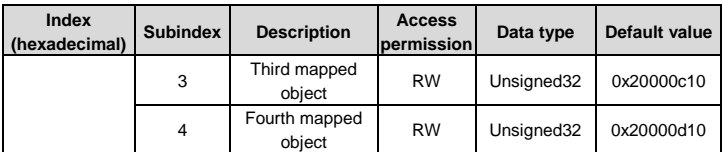

# **Appendix B Related function codes**

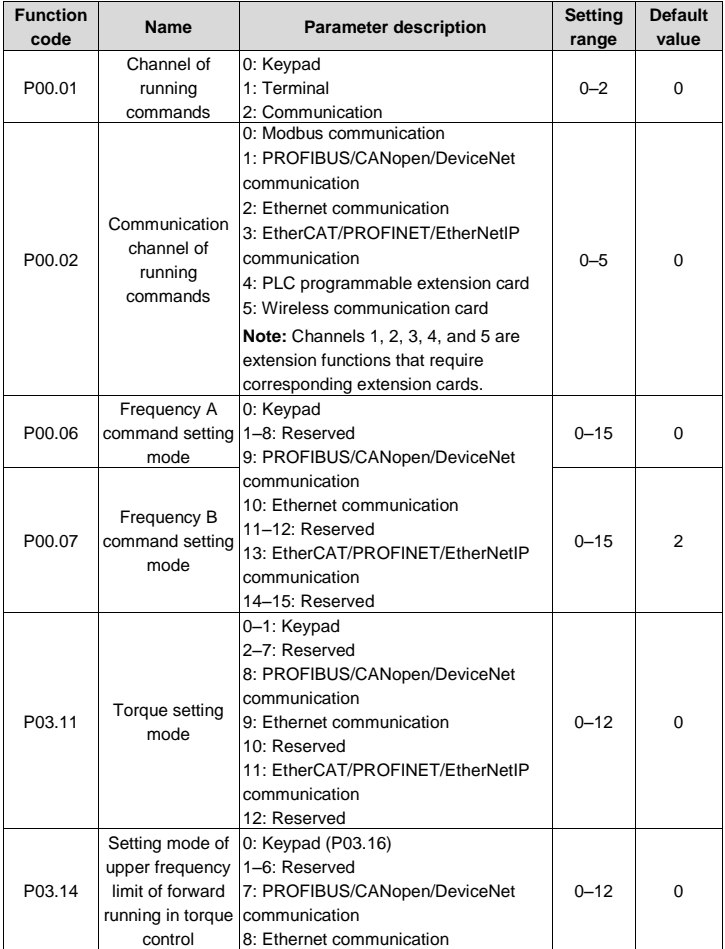

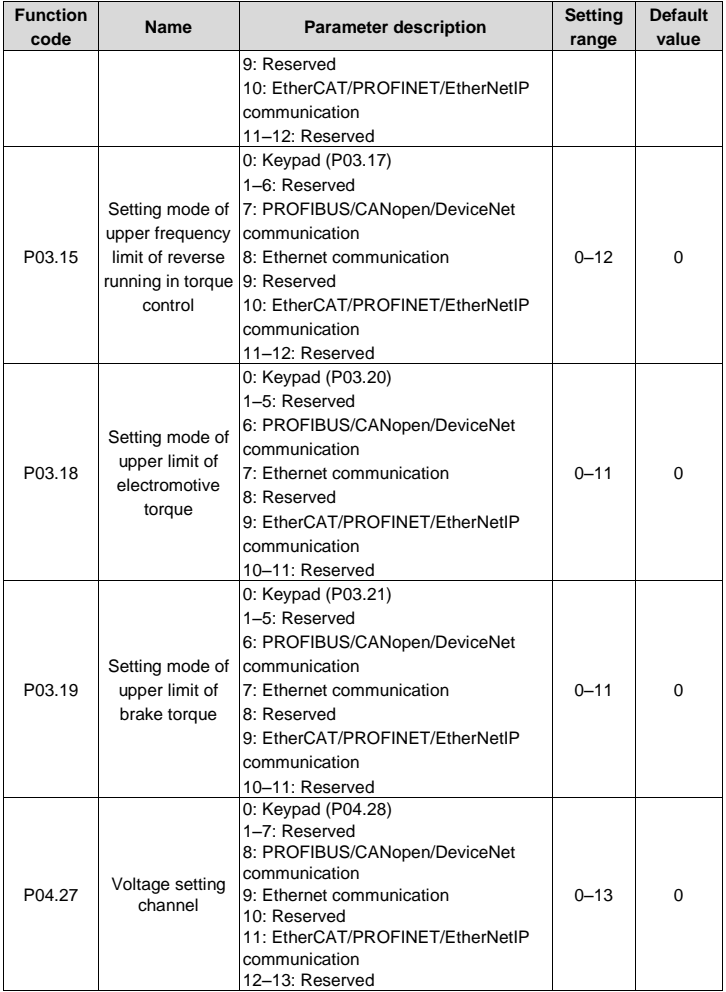

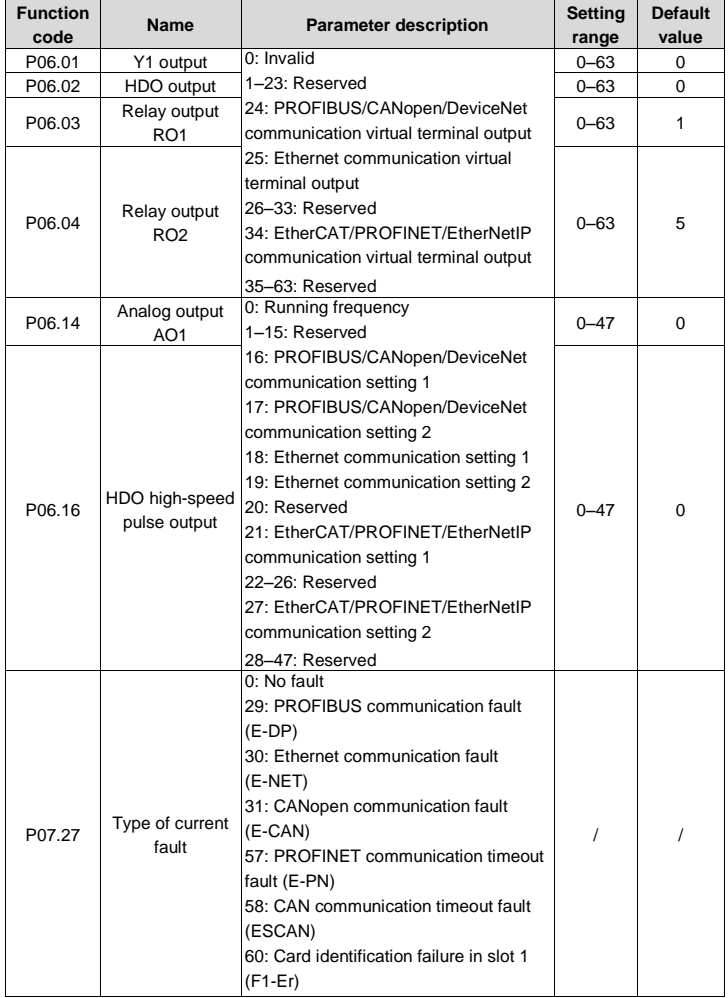

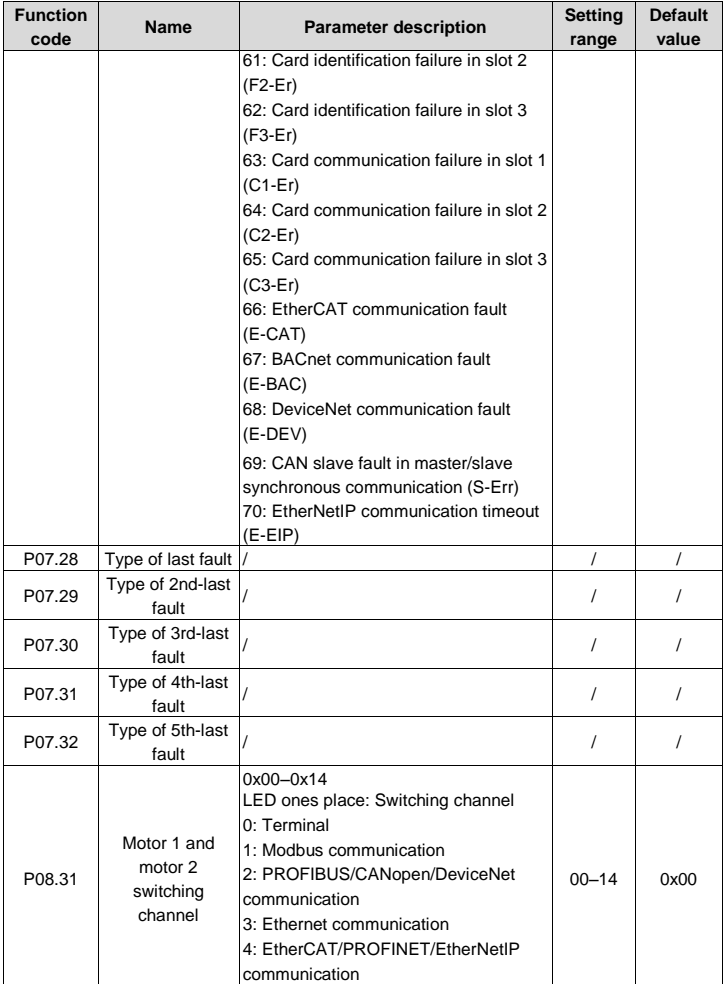

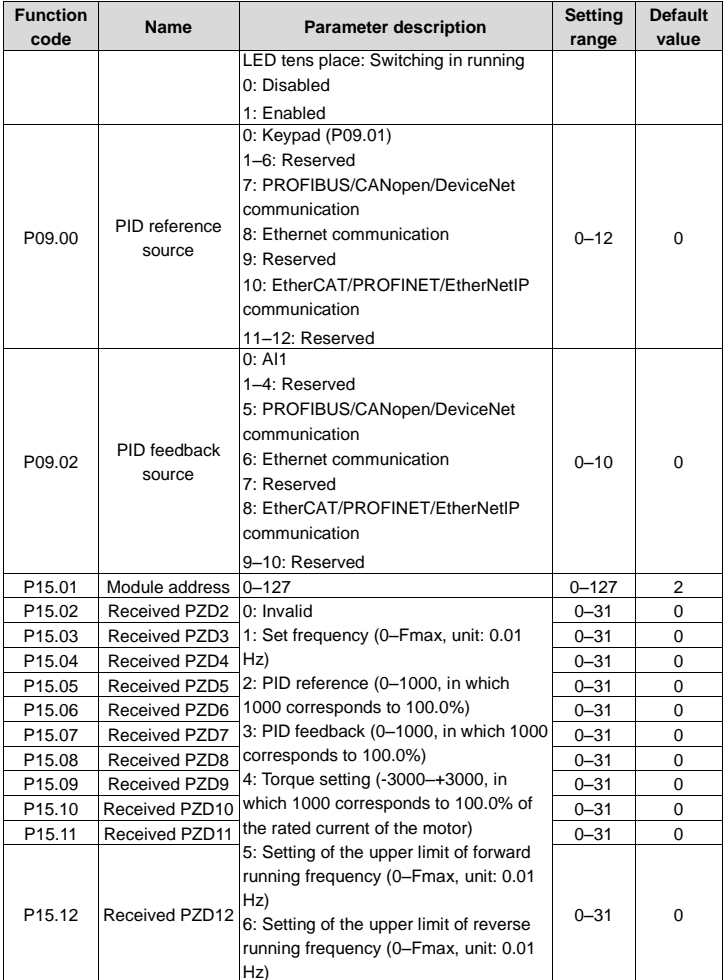

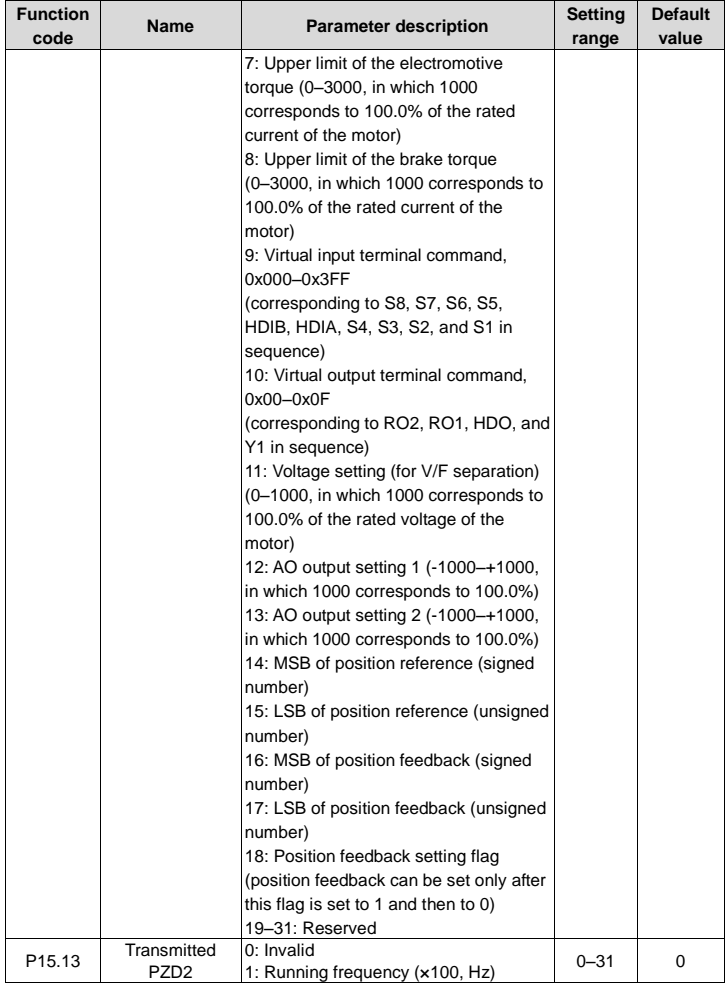

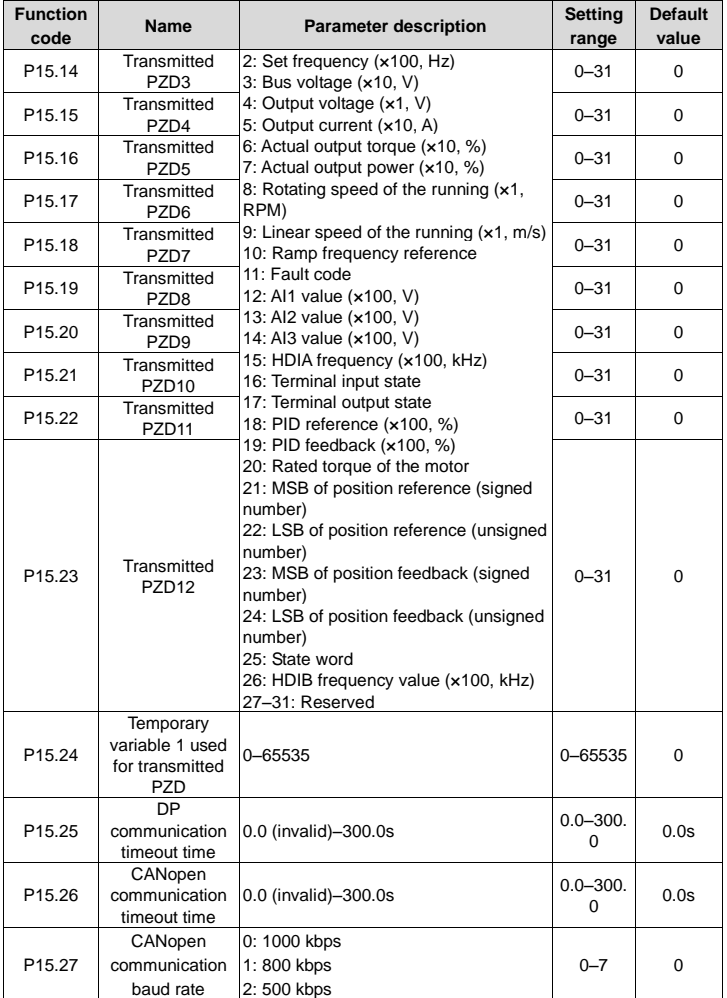

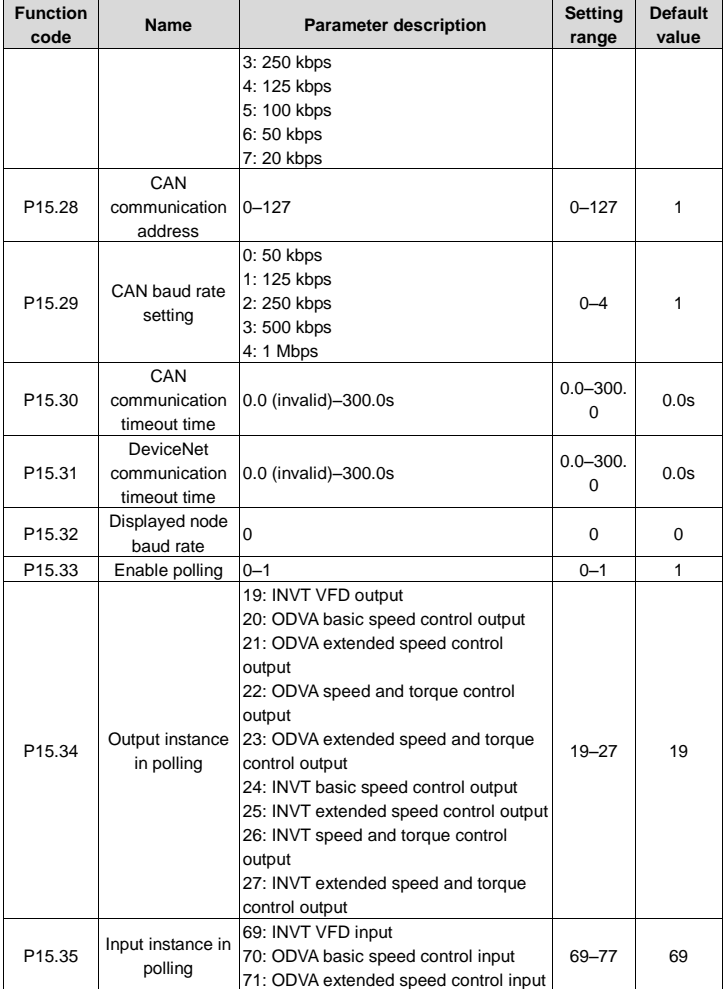

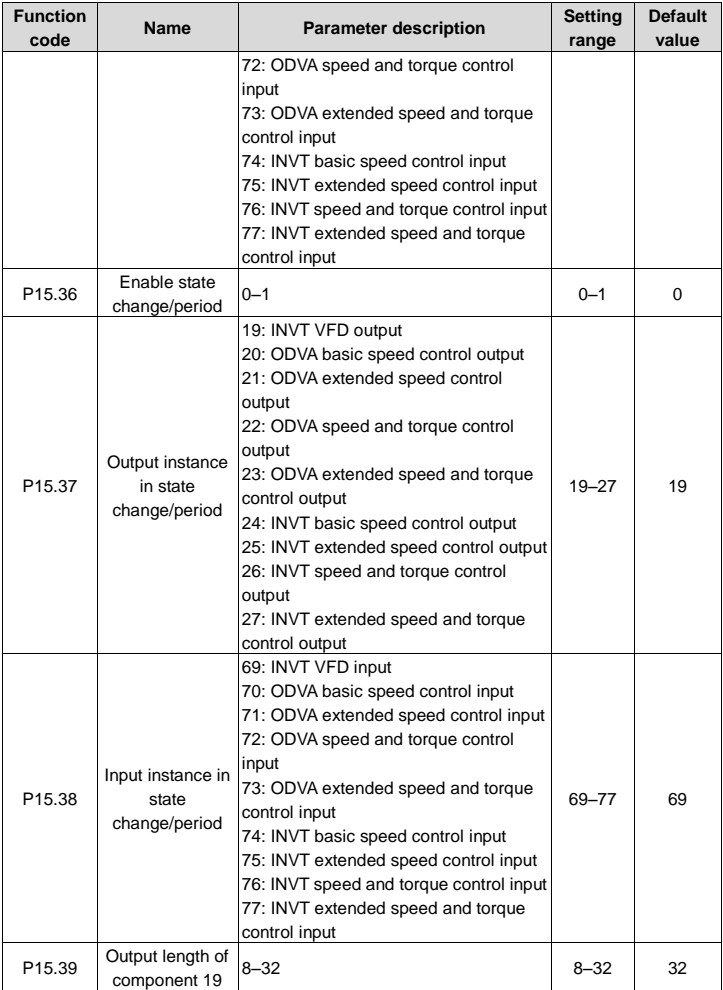

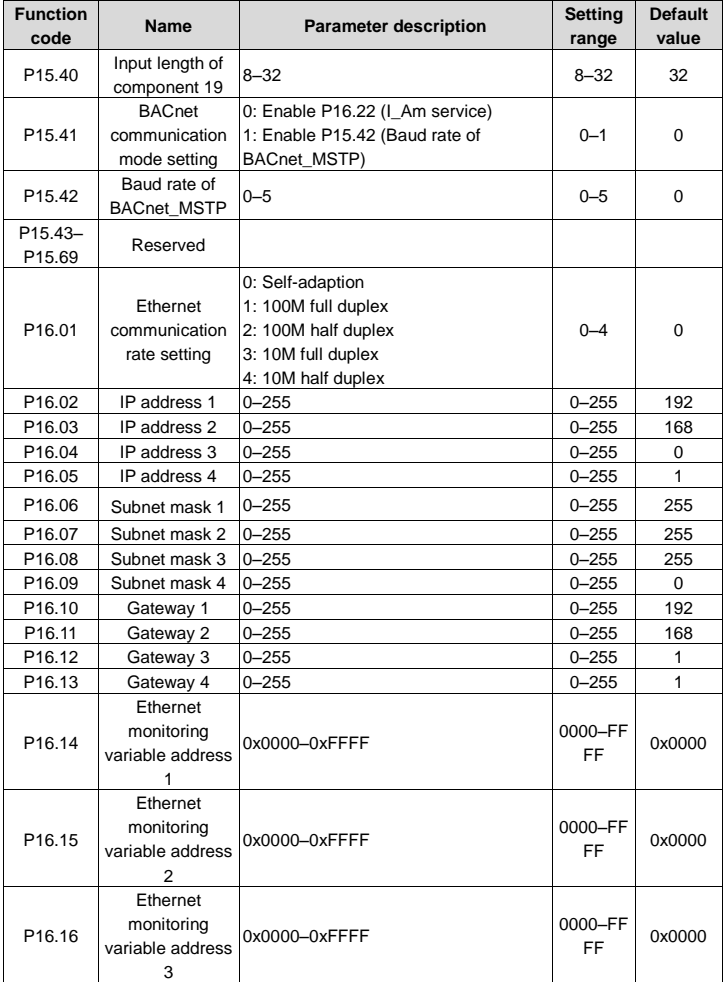

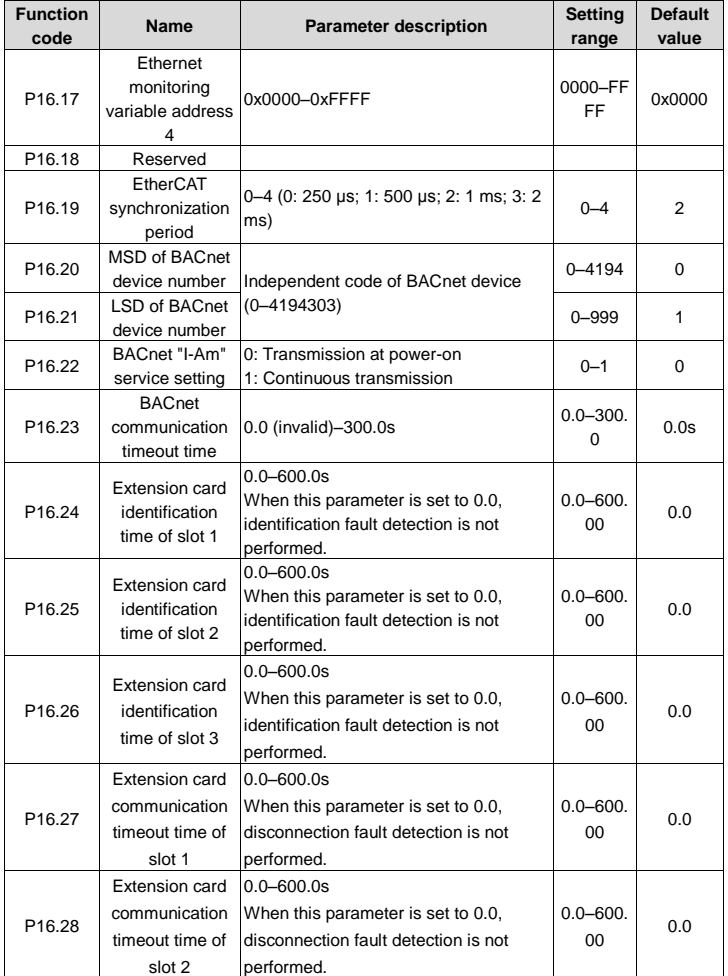

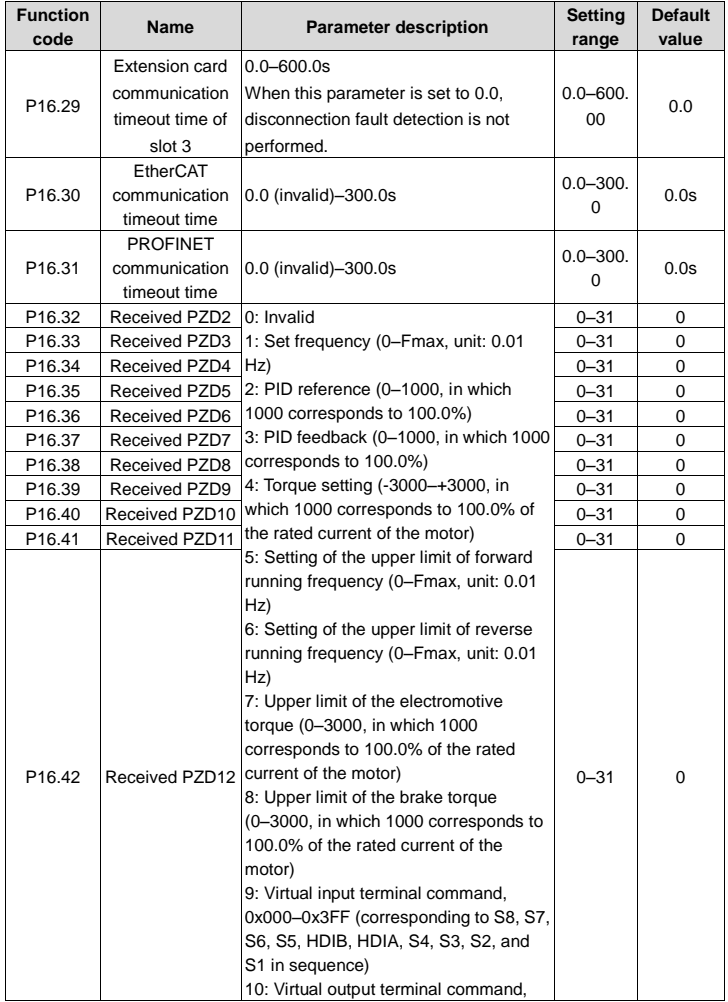

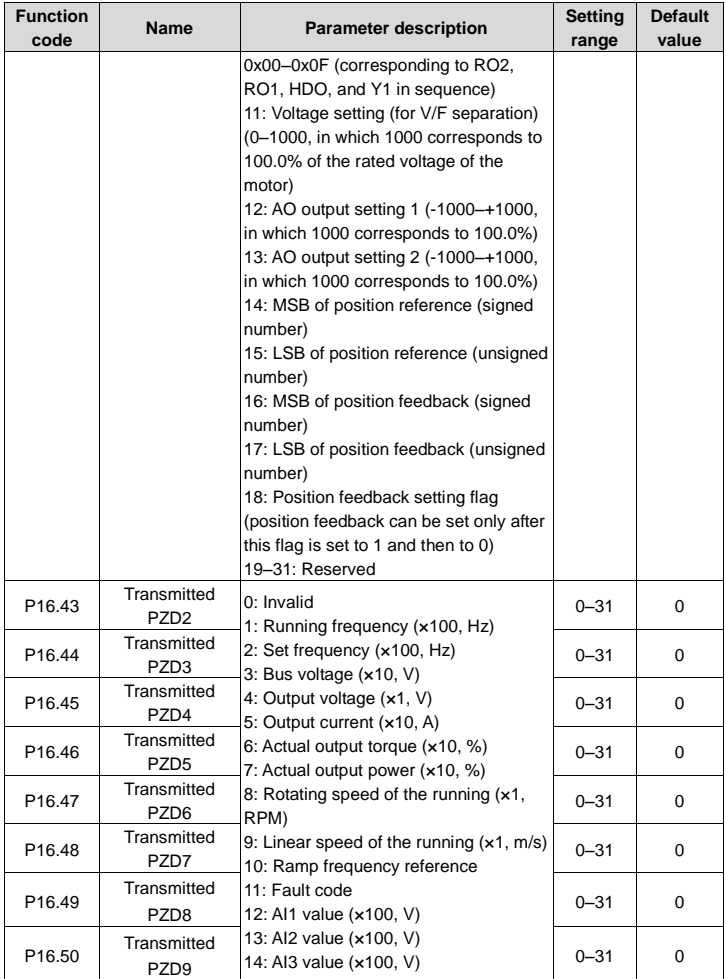

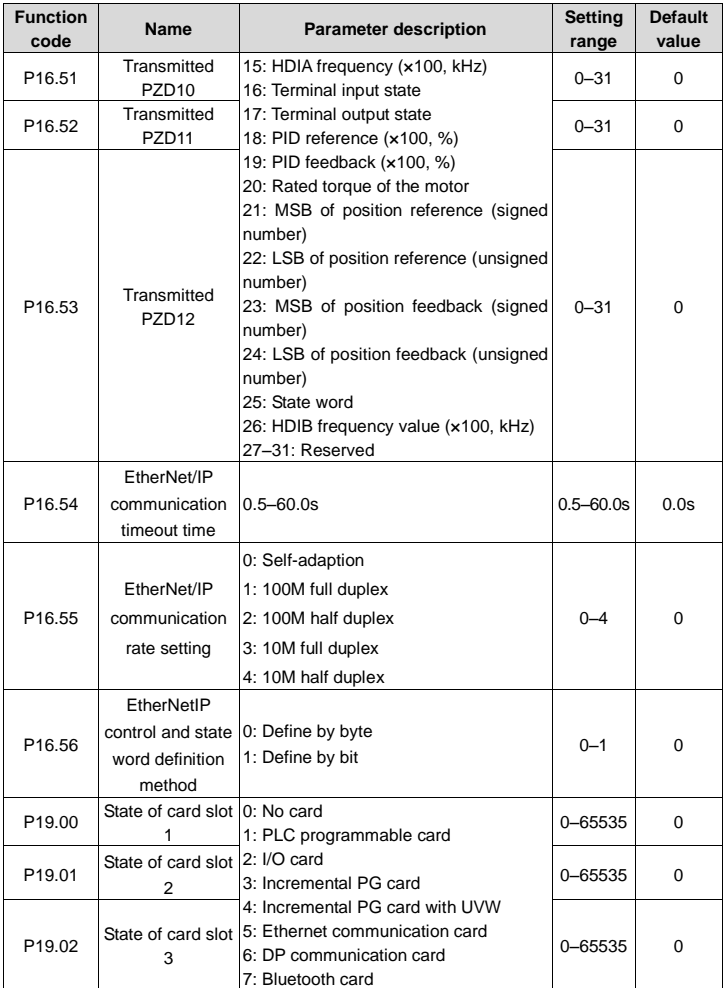

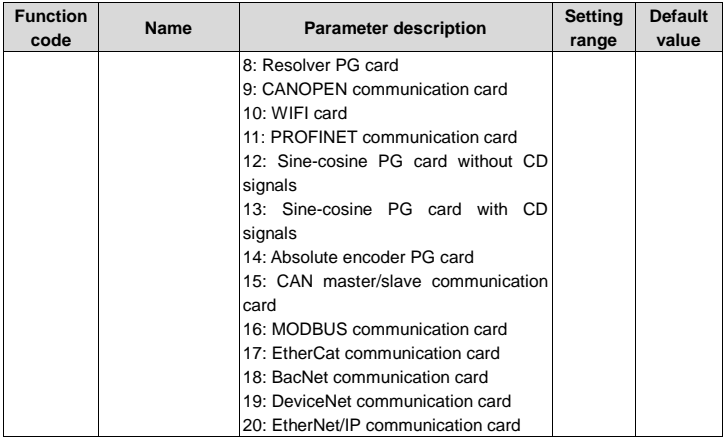

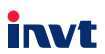

Service line: 86-755-23535967 E-mail: overseas@invt.com.cn Website: www.invt.com

The products are owned by Shenzhen INVT Electric Co., Ltd. Two companies are commissioned to manufacture: (For product code, refer to the 2nd/3rd place of S/N on the name plate.) Shenzhen INVT Electric Co., Ltd. (origin code: 01) INVT Power Electronics (Suzhou) Co., Ltd. (origin code: 06) Address: INVT Guangming Technology Building, Songbai Road, Address: No. 1 Kunlun Mountain Road, Science & Technology Matian, Guangming District, Shenzhen, China Town, Gaoxin District, Suzhou, Jiangsu, China  $\blacksquare$  PLC  $\blacksquare$  VED Servo System Industrial Automation: HMI Rail Transit Traction System Elevator Intelligent Control System Energy & Power:  $\blacksquare$  UPS **DCIM** Solar Inverter  $\blacksquare$  svg New Energy Vehicle Powerstain System New Energy Vehicle Charging System New Energy Vehicle Motor 6 6 0 0 1 - 0 0 6 0 0

#### Copyright© INVT.

Manual information may be subject to change without prior notice.